## **MATP@WER**

## **MATPOWER Developers's Manual**

*Release 8.0b1*

**Ray Zimmerman**

**Apr 11, 2024**

## **Contents**

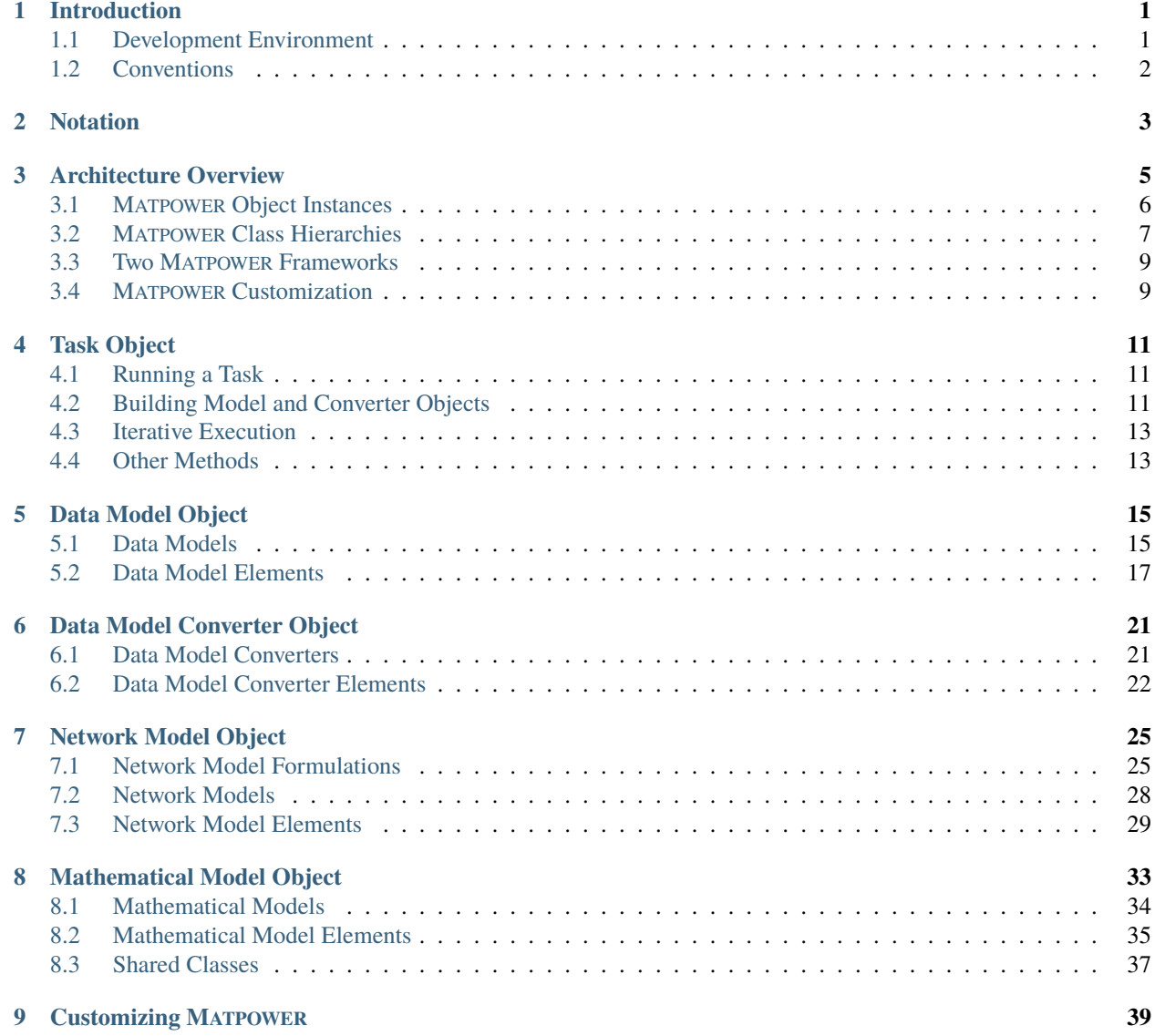

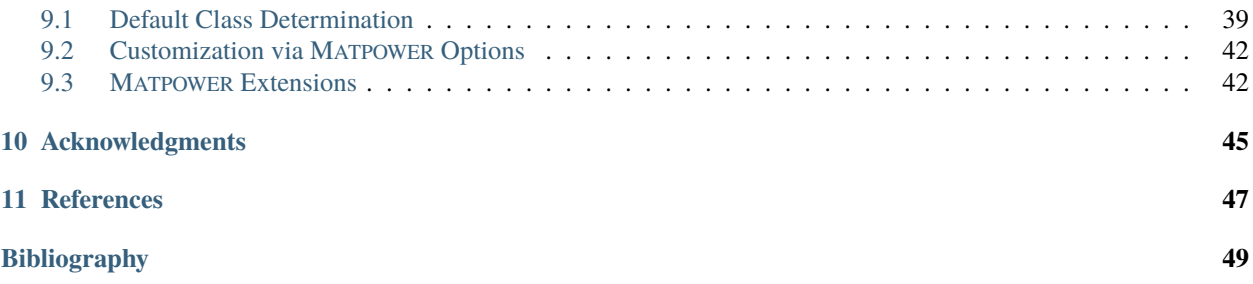

# *1* **Introduction**

<span id="page-4-0"></span>The purpose of this *Developer's Manual* is to provide an understanding of the internal design of MATPOWER for users who wish to help with the development of MATPOWER or for those who would like to customize, modify or add to the functionality of MATPOWER in any way.

The *MATPOWER [User's Manual](https://matpower.org/documentation/users-manual/)*, on the other hand, is your starting point if you simply want to use MATPOWER without modification or customization.

For reference documentation on each class and function in MATPOWER, see the *MATPOWER [Reference Manual](https://matpower.org/documentation/ref-manual/)*.

### <span id="page-4-1"></span>**1.1 Development Environment**

MATPOWER is implemented in the Matlab language, designed for scientific computing. It requires either MATLAB  $^{\circ}$ , a commercial product from [The MathWorks,](https://www.mathworks.com/) or the free, open-source [GNU Octave](https://www.octave.org) to run.

MATPOWER and its related software packages are developed as open-source projects on GitHub under the [MATPOWER](https://github.com/MATPOWER) [Development](https://github.com/MATPOWER) GitHub organization. Some projects are included in others using [git subrepo.](https://github.com/ingydotnet/git-subrepo)

[Table](#page-4-2) [1.1](#page-4-2) provides an overview of the various repositories and their relationships to each other. Note that the main **[matpower](https://github.com/MATPOWER/matpower)** repository contains all of the others as subrepos, except for **[matpower-extras](https://github.com/MATPOWER/matpower-extras)**, which is, however, included when you download the ZIP file for a numbered MATPOWER release.

<span id="page-4-2"></span>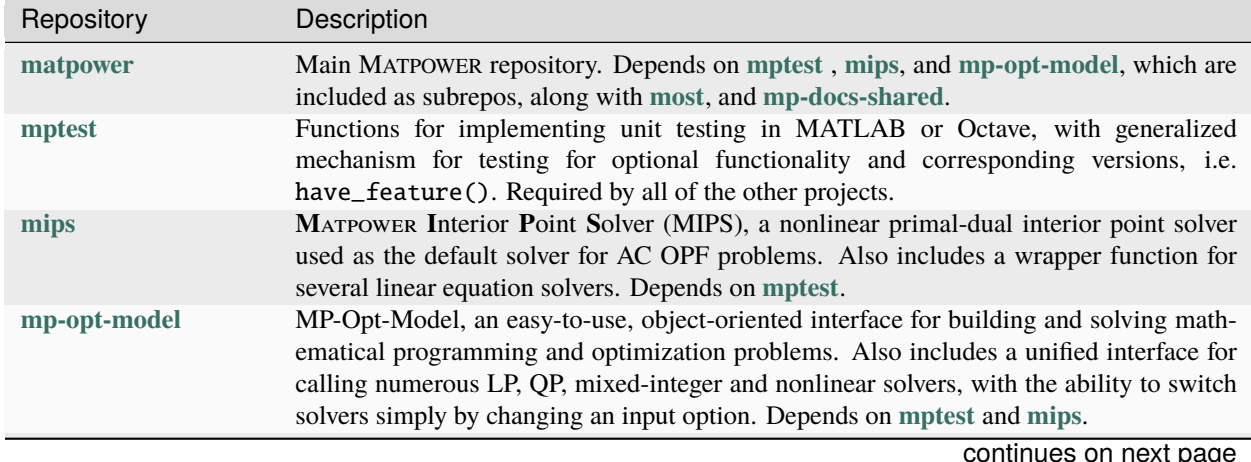

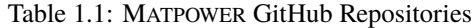

continues on next page

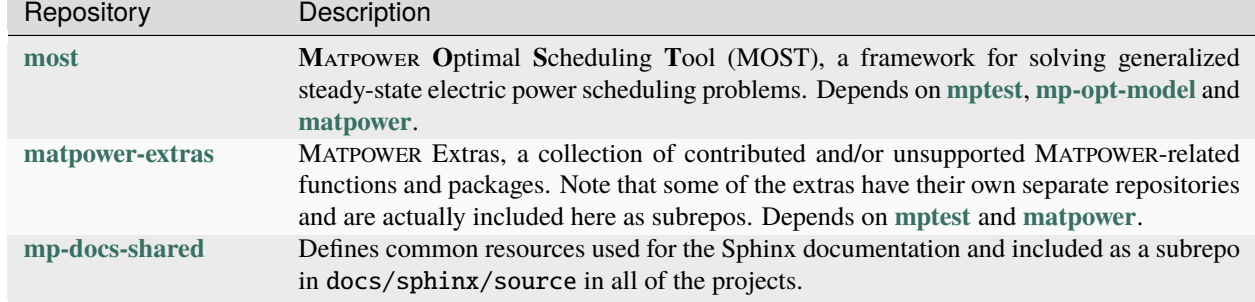

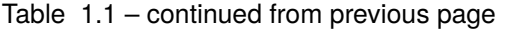

In general, each repository has two permanent branches, master and release, where release points to the latest stable release and master contains any unreleased but hopefully stable updates. Each numbered release also has an associated git tag.

## <span id="page-5-0"></span>**1.2 Conventions**

Because MATPOWER is intended to run unmodified on either Matlab or GNU Octave, it is important to stick to syntax and functionality that are supported by both.

We use classdef syntax supported by both to define classes and, in methods, we use obj as the variable name representing the object. Most of the classes are defined in the mp package/namespace.

All classes, methods, properties, and functions include a help section that can be accessed by the help and doc commands *and* processed by Sphinx to produce HTML and PDF reference documentation. For a class, it summarizes the purpose and overall functionality provided by the class along with lists of the properties and methods. For a function or method, it describes the inputs, outputs and what the function or method does. The run\_mp() function and the mp. task class provide examples of this reference documentation. *Hint: Click the GitHub icon in the upper right corner of the reference manual page to see the source.*

All functionality should be covered by at least one of the automated tests.

See the MATPOWER [Contributors Guide](https://github.com/MATPOWER/matpower/blob/master/CONTRIBUTING.md) for more information on contributing to the MATPOWER project.

## *2* **Notation**

<span id="page-6-0"></span>This section introduces and summarizes the mathematical notation used throughout this manual.

This notation is consistent with what was used in the MP-Element technical note, *MATPOWER [Technical Note 5](https://matpower.org/docs/TN5-MP-Element.pdf)* [\[TN5\]](#page-52-1) where you can find more detail.

#### **Styles**

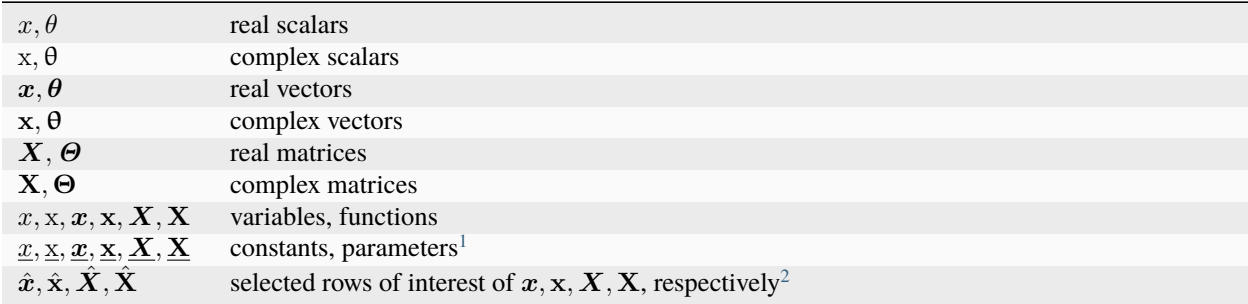

#### **Operators**

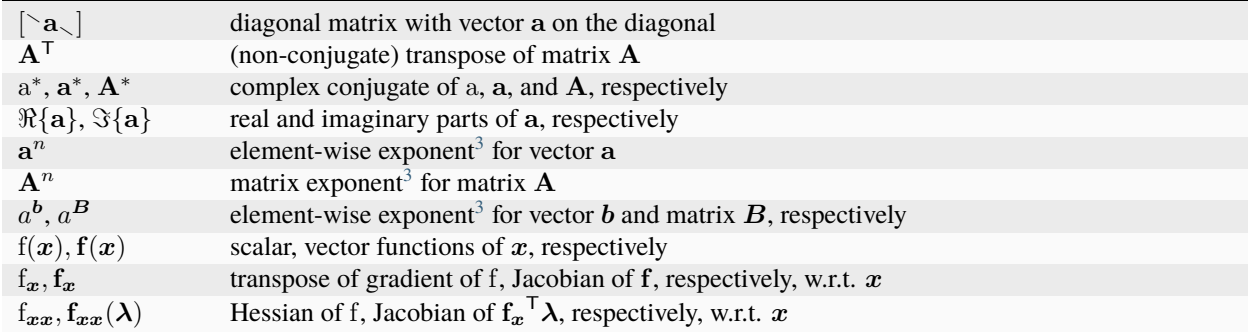

#### **Constants and Dimensions**

<span id="page-6-1"></span><sup>&</sup>lt;sup>1</sup> Constants and parameters are underlined, with the following exceptions: constants  $e$  and  $j$ ,  $p$ ,  $q$ ,  $m$  and  $n$  when used as dimensions, and  $i$ ,  $j$ , and  $k$  as indices.

<span id="page-6-2"></span><sup>&</sup>lt;sup>2</sup> Obtained by multiplying by matrix  $\mathbf{J}$  or  $\mathbf{J}_k$ .

<span id="page-6-4"></span><span id="page-6-3"></span><sup>&</sup>lt;sup>3</sup> Superscripts may also be used as indices, indicated by context.

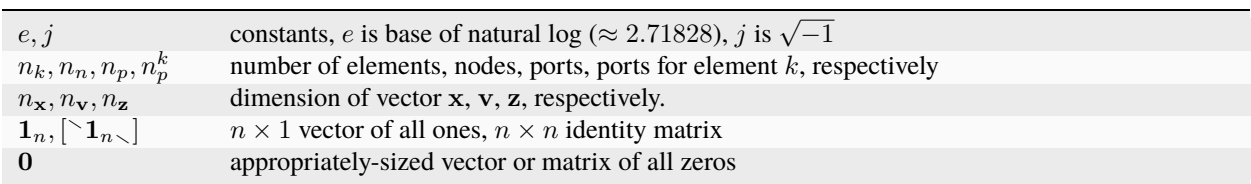

#### **Variables**

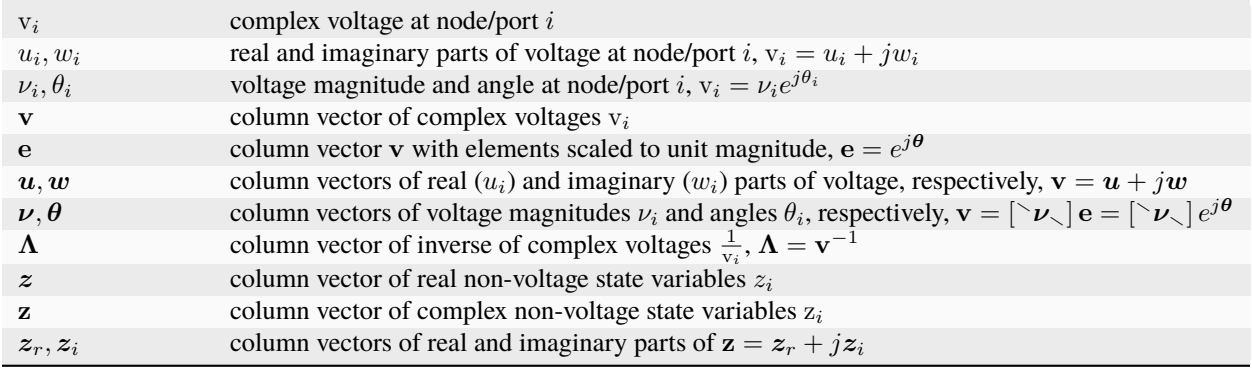

#### **Parameters**

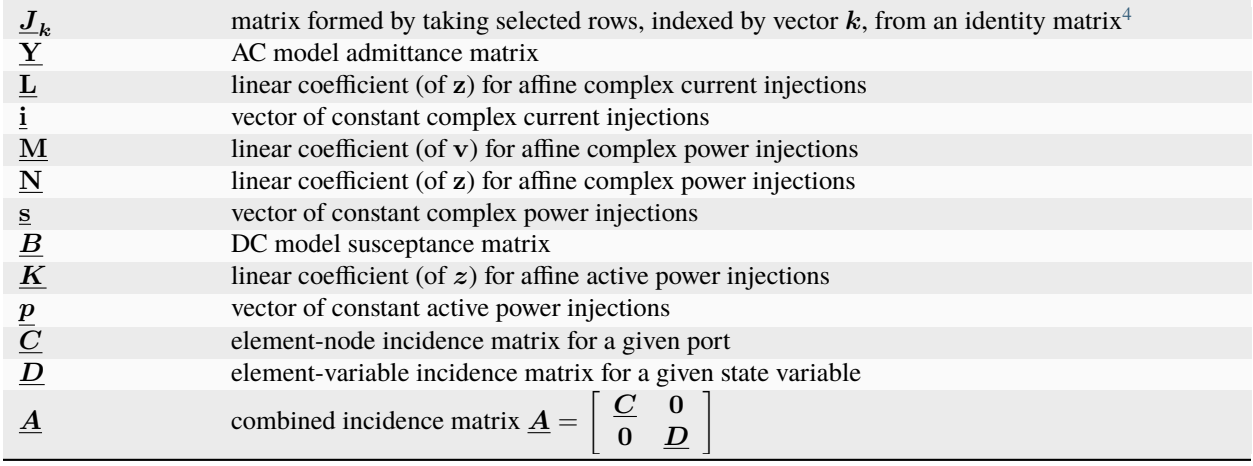

<span id="page-7-0"></span> $4$  Often used simply as  $J$  without the subscript.

# *3* **Architecture Overview**

<span id="page-8-0"></span>A new *object-oriented MATPOWER core architecture* (MP-Core), designed around the concept of a generic system **element**, [1](#page-8-1) was introduced in MATPOWER 8.0, along with two frameworks for employing this new MP-Core in MATPOWER. This chapter gives an overview of this architecture.

MATPOWER's primary function is to solve steady-state electric power system simulation and optimization problems, such as power flow, continuation power flow and optimal power flow. At the top level of MP-Core is a **task** object that constructs the various layers of modeling for the desired problem type and formulation, solves the problem, and propogates the solution back through the modeling layers to the user.

This architecture employs an explicit three-layer modeling structure designed to decouple from one another (1) the user-visible element parameters and quantities, (2) the network connections, states and flows, and (3) the mathematical problem being solved. The three layers are referred to, resepectively, as the **data**, **network**, and **mathematical** (or **math**) modeling layers as shown in [Figure](#page-8-2) [3.1.](#page-8-2)

<span id="page-8-2"></span>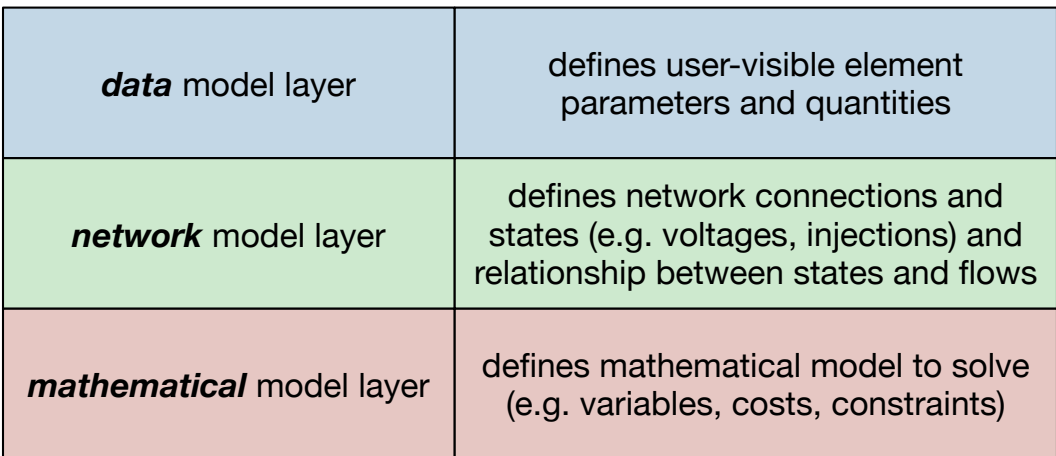

#### Figure 3.1: MATPOWER Model Layers

The data model layer is further decoupled from any particular data format, such as the legacy MATPOWER case struct (mpc) and case file formats, by introducing a data conversion service (**data model converter**) to convert data between the data model and specific external data formats.

<span id="page-8-1"></span><sup>1</sup> Hence the name *MP-Element* used early on in the development cycle.

Each modeling layer, plus the data conversion service, is organized around a collection of **element** objects, one for each **element type**, enclosed in a **container** object. An element type corresponds to a particular type of device (e.g. bus, generator, transmission line) or some other attribute or service (e.g. transmission interface, reserve requirement) in the system. This structure provides extraordinary flexibility by allowing the user to customize the environment by adding new, or modifying existing, element types independently from the rest.

## <span id="page-9-0"></span>**3.1 MATPOWER Object Instances**

In any given MATPOWER run, a set of object instances are created and used to solve the problem. The structure of these object instances in the *object-oriented MATPOWER core architecture* (MP-Core) is show in [Figure](#page-9-1) [3.2.](#page-9-1) The classes for the various objects may be specific to (1) the type of problem being solved, (2) the problem formulation, (3) the data source, and for individual elements, (4) the type of element. The labels in the white circles in the figure are used by convention throughout the codebase in variable and class names for the corresponding type of object.

<span id="page-9-1"></span>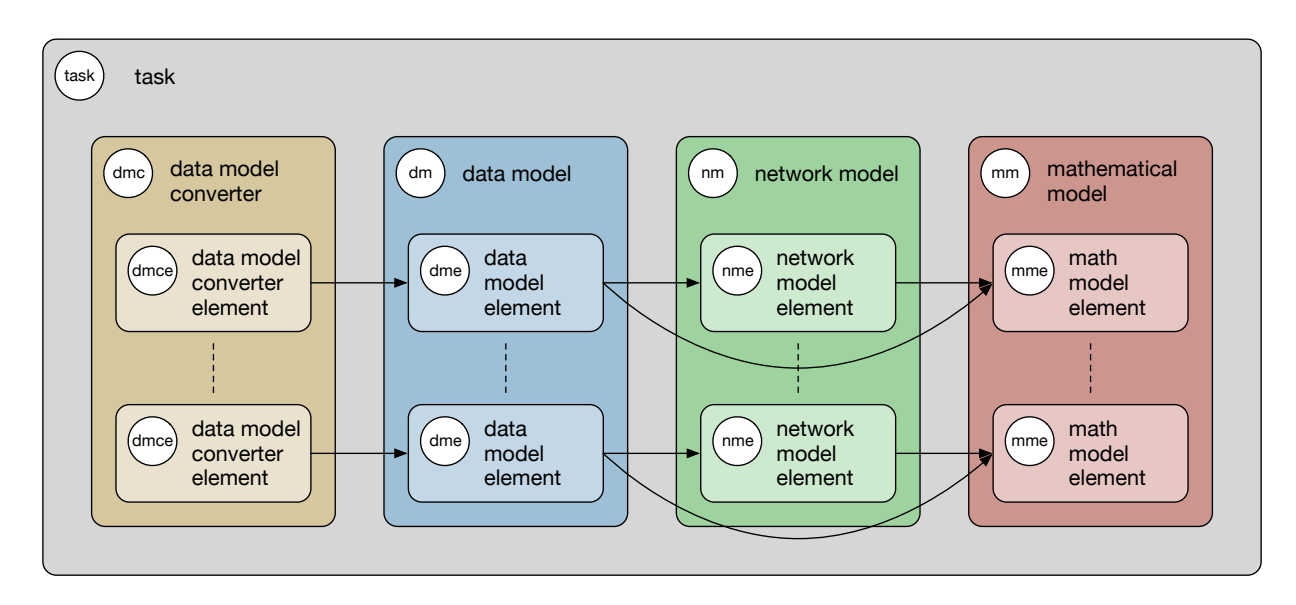

Figure 3.2: MATPOWER Object Instances

A single **task** object is created to manage the overall process. The task is specific to the type of problem being solved, e.g. power flow (PF), continuation power flow (CPF), or optimal power flow (OPF), and it has a run() method that sets up and solves the correspnding problem. For example, the following runs an OPF for the 9-bus case.

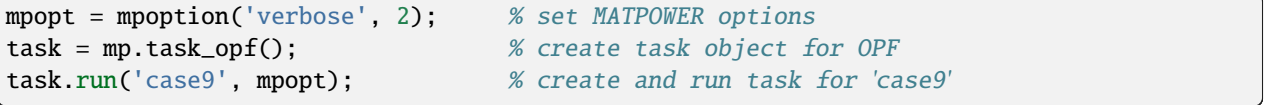

The steps shown in [Listing](#page-10-1) [3.1](#page-10-1) are roughly equivalent to those performed when the task is run. It defines the classes used to construct each of the model objects, as well as the data model converter. In this example, the classes are defined explicitly, but in the actual code they are returned by calls to corresponding methods, allowing them to be overridden by subclasses.

The task then creates the data model converter object that corresponds to the data source provided, followed by the three main model objects. The data model is created from the specified data source with the help of the data model converter, and is then used to create the network model. The math model is then created using both the data and network models. After solving itself, the math model is also used to update the states of the other two model objects.

Listing 3.1: Basic steps performed by the task's run() method  $Page 7, 2$ 

```
1 % define classes used to construct model objects and data model converter
_2 dmc_class = @mp.dm_converter_mpc2; % data model convert class, MATPOWER case format v2
3 \text{ dm\_class} = \text{Qmp.data\_model\_opf}; % data model class for OPF
4 nm_class = @mp.net_model_acp; % network model class for AC polar
s mm_class = @mp.math_model_opf_acps; % math model class for AC polar power OPF
6
7 % create objects
8 dmc = dmc_class().build(); % create data model converter
9 \text{ dm} = \text{dm\_class}().build('case9', dmc); % create data model for 'case9'
10 nm = nm_class().build(dm); \% create network model
11 mm = mm_class().build(nm, dm, mpopt); % create math model
12
13 \times find solution
14 opt = mm.solve_opts(nm, dm, mpopt); % get solver options
15 mm.solve(opt); % solve math model
\ln nm = mm.network_model_x_soln(nm); % update network model state with soln
17 nm.port_inj_soln(); % use network model to compute flows
18 dm = mm.data_model_update(nm, dm, mpopt); % update data model with soln
```
Each of the four main objects created by the task consists of a container object holding a set of corresponding element objects. That is, the data model contains a set of data model elements, the network model, a set of network model elements, etc., one for each element type. Each element type is associated with a **name**, that is a valid struct field name used to identify the corresponding element in each container object. The list of element classes for a given container is defined by the container class, but can be modified after the container's construction and before calling its build() method.

The build process of a given container object simply loops through its set of elements, building each one, possibly with access to the respective element of the other model layers. For example, when building the network model (nm), a network model element (nme) is constructed for each type of element, pulling its data from the corresponding data model element (dme). For example, the network model element for generators pulls its data from the data model element for generators.

This process is described in more detail in Chapters [5–](#page-18-0)[8.](#page-36-0)

## <span id="page-10-0"></span>**3.2 MATPOWER Class Hierarchies**

A summary of the class inheritance structure in MP-Core is represented in [Figure](#page-11-0) [3.3,](#page-11-0) showing class name conventions, with abstract classes displayed with a single border and concrete classes with a double border. A significant portion of MP-Core functionality is implemented in abstract base classes, greatly reducing the effort involved in customization.

Subclasses in these hierarchies are distinguished from one another by various attributes. For example, task classes are distinguished by the type of *task* or problem being solved (e.g. PF, CPF, OPF), data model converters by the *data format* (e.g. MATPOWER case v2, PSS/E RAW), data models by the *task*, network models by the *formulation* (e.g. DC, AC polar, AC cartesian), mathematical models by the *task* and *formulation*. That goes for both the container classes and their respective element classes, which are also distinguished by the corresponding *element type* (e.g. bus, generator, transmission line).

The mp.element\_container is a mixin class providing shared functionality for the four container types mentioned above, implementing a set of elements, which can be addressed by both index and name and supplying the properties elements and element\_classes.

<span id="page-10-2"></span><sup>&</sup>lt;sup>2</sup> This code should execute successfully from the command line without modification.

<span id="page-11-0"></span>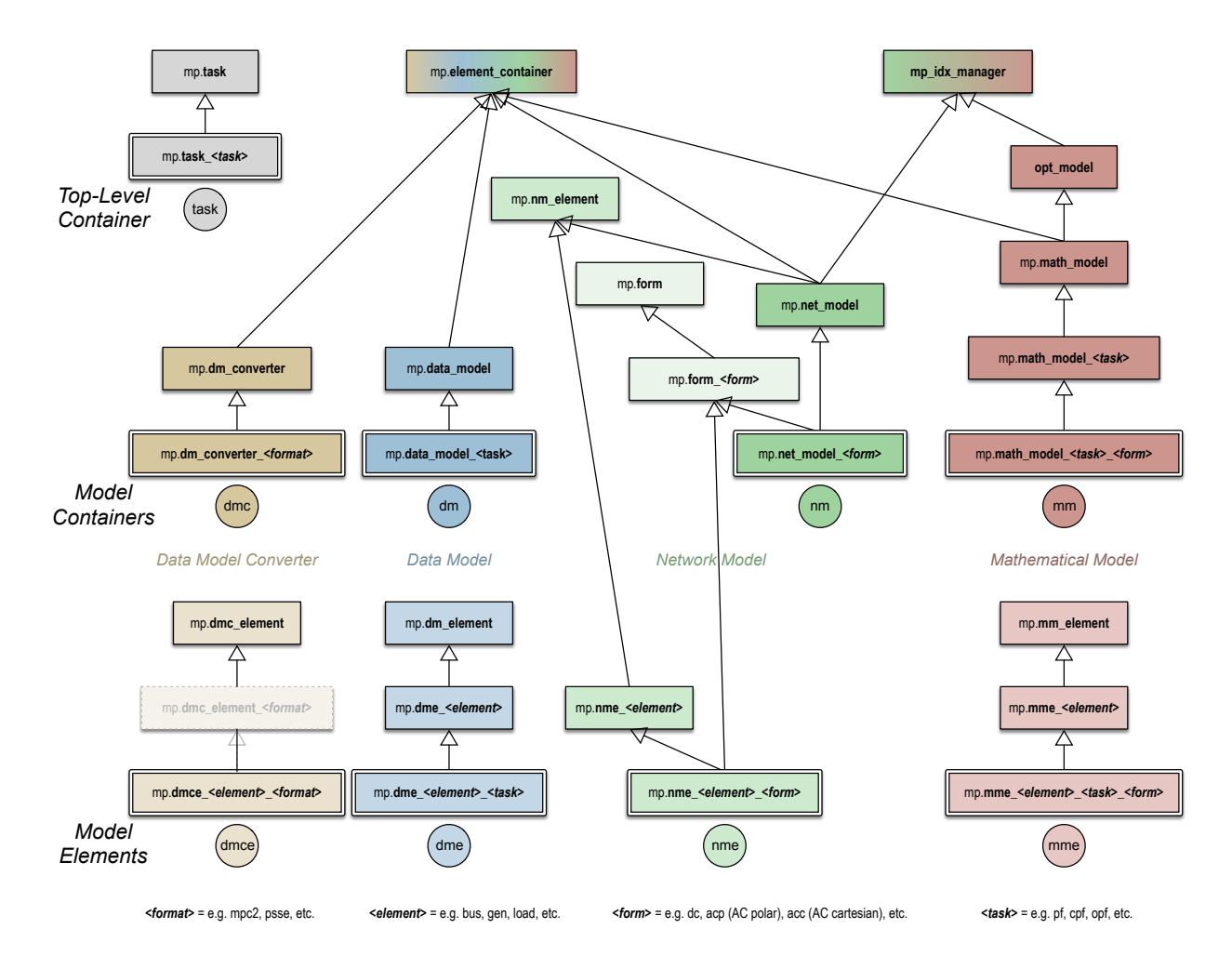

Figure 3.3: MATPOWER Class Hierarchies

Other mixin classes are also sometimes used when certain functionality and implementation is shared across classes in ways that do not match the primary inheritance paths.

## <span id="page-12-0"></span>**3.3 Two MATPOWER Frameworks**

MATPOWER currently provides two approaches to utilizing the object-oriented MATPOWER core architecture.

The first, which we call the **legacy MATPOWER framework**, wraps MP-Core objects inside the legacy user interface, with its inherent limitations, in order to provide backward compatibility for legacy user customization mechanisms. This allows MP-Core to be used internally to implement all of the legacy PF, CPF and OPF functionality and, even more importantly, to be validated by MATPOWER's extensive legacy test suite.

The second approach, which we call the **flexible MATPOWER framework**, involves an object-oriented design with a new customization architecture, able to make the full scope of flexibility of MP-Core accessible to the end user. For example, this framework is required to take advantage of new modeling capabilities to add multiphase unbalanced and hybrid models. It provides its own version of the top-level user functions, namely run\_pf(), run\_cpf(), and run\_opf() *(note the underscores in the names)*.

One of the primary differences between the two frameworks is that the legacy framework converts the MATPOWER case data to internal format, removing offline equipment and renumbering buses consecutively using the legacy ext2int() function, *before* creating the task object and running it. After solving, it converts the case back to the external format using int2ext() before returning the result. This conversion is required for the legacy user callback mechanisms, but is not necessary for MP-Core itself, so it is not included in the flexible framework.

## <span id="page-12-1"></span>**3.4 MATPOWER Customization**

The primary motivation behind the design of MP-Core was to facilitate customization, both for the end user and for the developer who wants to add new capabilities to MATPOWER itself. Given the object-oriented architecture, this is possible by simply subclassing existing classes to modify or override their behavior or adding completely new classes, which can often inherit significant functionality from existing abstract base classes.

The flexible MATPOWER framework includes a mechanism for defining and using **MATPOWER extensions** (see [Chap](#page-45-1)ter [9.3\)](#page-45-1). A MATPOWER extension is essentially a collection of modifications and additions to be made to the set default classes used to construct the task, model and model element objects.

## **Task Object**

*4*

<span id="page-14-0"></span>The task object is the one that builds and manages the model objects in order to solve the problem of interest. The mp.task base class implements much of the functionality, with PF, CPF and OPF subclasses, namely mp.task\_pf, mp.task\_cpf, and mp.task\_opf, respectively, specifying the model classes to use and implementing other problemspecific functionality. The typical usage pattern is simply to construct the task object for the problem of interest, then call its run() method, passing in a struct of input data, a MATPOWER options struct, and an optional cell array of MATPOWER extensions.

## <span id="page-14-1"></span>**4.1 Running a Task**

Most of the action related to the task object occurs in the run() method. In a typical case, as illustrated in [Listing](#page-10-1) [3.1,](#page-10-1) it simply builds the objects for the three model layers sequentially, solves the math model, and uses the results to update the network and data models. However, the actual run() method also allows for each model layer to iterate with a modified instance of the model as shown in the flowchart in [Figure](#page-15-0) [4.1.](#page-15-0) This can be used, for example, to iteratively update and re-solve a power flow in order to automatically satisfy the generator reactive power limits.

## <span id="page-14-2"></span>**4.2 Building Model and Converter Objects**

Each of the build steps, marked with the stars in [Figure](#page-15-0) [4.1,](#page-15-0) consists of the following sub-steps:

- 1. Determine the class for the corresponding container object. There is a default, defined by a task method, but it can be overridden by a task subclass, or modified by user options or extensions.
- 2. Construct the container object.
- 3. Determine the set of classes for the individual element objects. The container class defines the defaults, but they can also be modified by user options or extensions.
- 4. Call the container object's build() method to construct the element objects and complete the build process.

<span id="page-15-0"></span>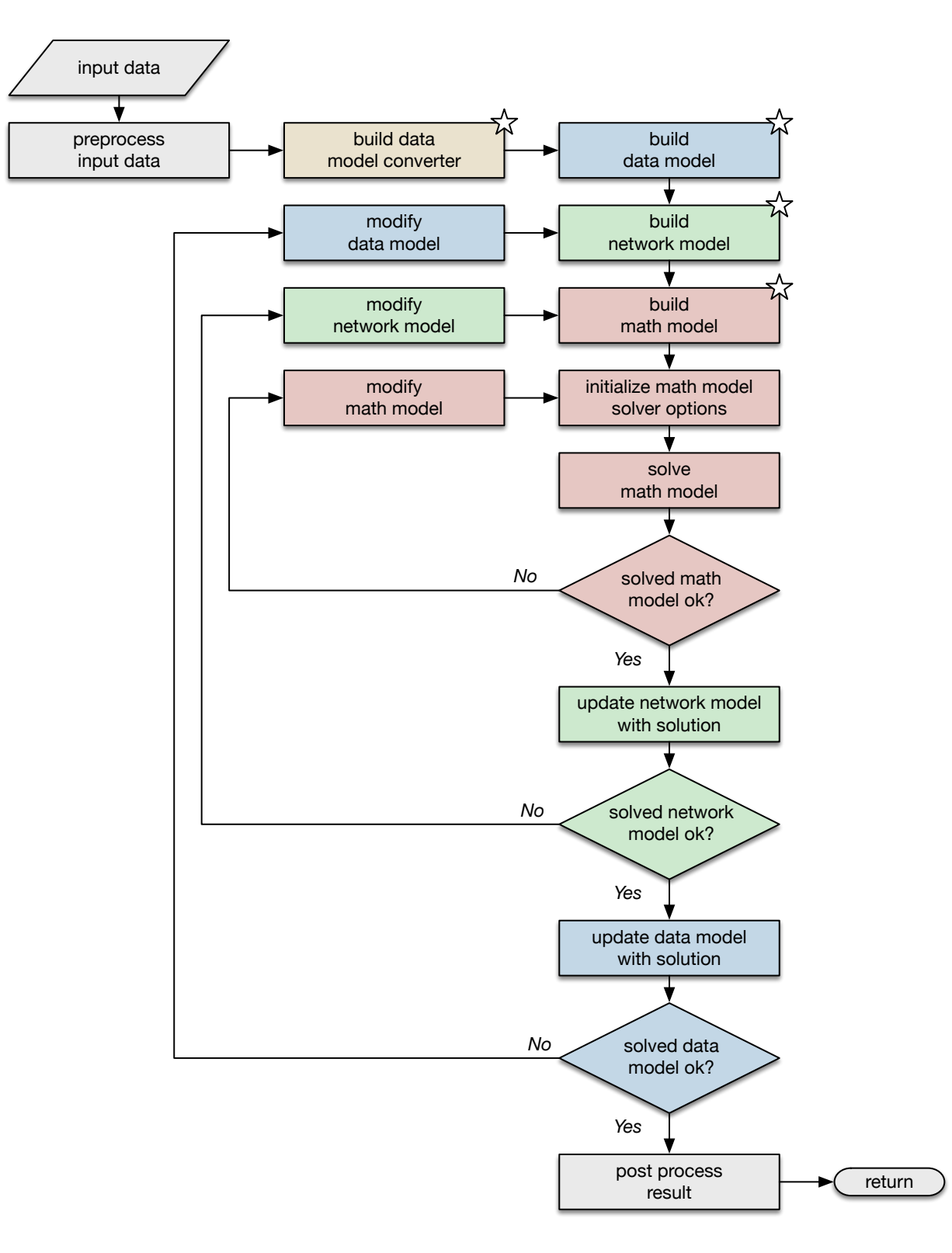

Figure 4.1: Flowchart of task run() method

## <span id="page-16-0"></span>**4.3 Iterative Execution**

As mentioned above, the run() method allows for an iterative solution at any of the three modeling layers. This is accomplished by overridding the next\_dm(), next\_nm(), or next\_mm() methods, respectively, for the data, network or math models. By default, these methods return an empty matrix, indicating that iteration should terminate. On the other hand, if a modified model object is returned, it triggers a new iteration with the modified model.

This feature is used by both PF and CPF to implement enforcement of certain constraints, such as generator reactive power limits.

## <span id="page-16-1"></span>**4.4 Other Methods**

A task also has a print\_soln() method for pretty printing the solution to the console and a save\_soln() method for saving the saved case to a file.

# *5* **Data Model Object**

<span id="page-18-0"></span>The data model is essentially the internal representation of the input data provided by the user for the given simulation or optimization run and the output presented back to the user upon completion. It corresponds roughly to the mpc (MATPOWER case) and results structs used throughout the legacy MATPOWER implementation, but encapsulated in an object with additional functionality. It includes tables of data for each type of element in the system.

### <span id="page-18-1"></span>**5.1 Data Models**

<span id="page-18-2"></span>A data model object is primarily a container for data model element objects. All data model classes inherit from mp. data\_model and therefore also from mp.element\_container, and may be task-specific, as shown in [Figure](#page-18-2) [5.1.](#page-18-2) For a simple power flow problem, mp.data\_model is used directly as a concrete class. For CPF and OPF problems, subclasses are used. In the case of CPF, mp.data\_model\_cpf encapsulates both the base and the target cases. In the case of the OPF, mp.data\_model\_opf includes additional input data, such as generator costs, and output data, such as nodal prices and shadow prices on line flow contraints.

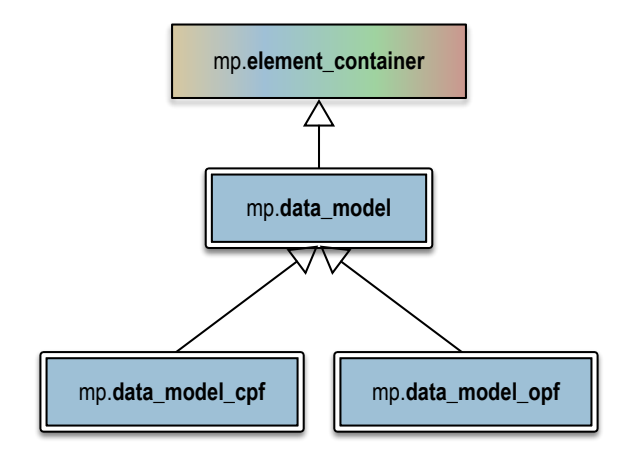

Figure 5.1: Data Model Classes

By convention, data model variables are named dm and data model class names begin with mp.data\_model.

#### **5.1.1 Building a Data Model**

There are two steps to building a data model. The first is to call the constructor of the desired data model class, without arguments. This initializes the element\_classes property with a list of data model element classes. This list can be modified before the second step, which is to call the build() method, passing in the data and a corresponding data model converter object.

```
dmc = mp.dm_converter_mpc2().build();
dm = mp.data_model();
dm.build('case9', dmc);
```
The build() method proceeds through the following stages sequentially, looping through each element at every stage.

- 1. **Create** Instantiate each element object and add it to the elements property of the dm.
- 2. **Import** Use the corresponding data model converter element to read the data into each element's table(s).
- 3. **Count** Determine the number of instances of each element present in the data, store it in the element's nr property, and remove the element type from elements if the count is 0.
- 4. **Initialize** Initialize the (online/offline) status of each element and create a mapping of ID to row index in the ID2i element property.
- 5. **Update status** Update status of each element based on connectivity or other criteria and define element properties containing number and row indices of online elements (n and on), indices of offline elements (off), and mapping (i2on) of row indices to corresponding entries in on or off.
- 6. **Build parameters** Extract/convert/calculate parameters as necessary for online elements from the original data tables (e.g. p.u. conversion, initial state, etc.) and store them in element-specific properties.

#### **5.1.2 System Level Parameters**

There are a few system level parameters such as the system per-unit power base that are stored in data model properties. Balanced single-phase model elements, typical in transmission systems, use an MVA base found in base\_mva. Unbalanced three-phase model elements, typical in distribution systems, use a kVA base found in base\_kva. Models with both types of elements, therefore, use both properties.

#### **5.1.3 Printing a Data Model**

The mp.data\_model provides a pretty\_print() method for displaying the model parameters to a pretty-printed text format. The result can be output either to the console or to a file.

The output is organized into sections and each element type controls its own output for each section. The default sections are:

- **cnt** count, number of online, offline, and total elements of this type
- **sum** summary, e.g. total amount of capacity, load, line loss, etc.
- **ext** extremes, e.g. min and max voltages, nodal prices, etc.
- **det** details, table of detailed data, e.g. voltages, prices for buses, dispatch, limits for generators, etc.

## <span id="page-20-0"></span>**5.2 Data Model Elements**

A data model element object encapsulates all of the input and output data for a particular element type. All data model element classes inherit from mp.dm\_element and each element type typically implements its own subclass. A given data model element object contains the data for all instances of that element type, stored in one or more *table* data structures.<sup>[1](#page-20-1)</sup> So, for example, the data model element for generators contains a table with the generator data for all generators in the system, where each table row corresponds to an individual generator.

<span id="page-20-2"></span>By convention, data model element variables are named dme and data model element class names begin with mp.dme. [Figure](#page-20-2) [5.2](#page-20-2) shows the inheritance relationships between a few example data model element classes. Here the mp. dme\_bus, mp.dme\_gen and mp.dme\_load classes are used for PF and CPF runs, while the OPF requires task-specific subclasses of each.

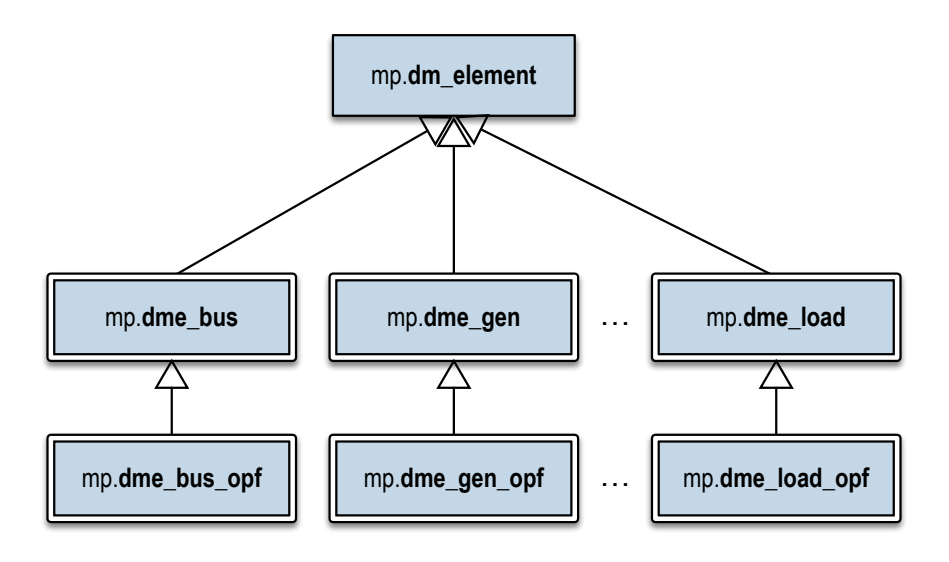

Figure 5.2: Data Model Element Classes

#### **5.2.1 Data Tables**

Typically, a data model element has at least one main table, stored in the tab property. Each row in the table corresponds to an individual element and the columns are the parameters. In general, MATPOWER attempts to follow the parameter naming conventions outlined in *The Common Electric Power Transmission System Model* (CTM) [\[CTM\]](#page-52-2). The following parameters (table columns) are shared by all data model elements.

- **uid** positive integer serving as a unique identifier for the element
- **name** optional string identifier for the element
- **status** 0 or 1, on/off-line status of the element
- **source\_uid** implementation specific *(e.g. sometimes used to map back to a specific record in the source data)*

<span id="page-20-1"></span><sup>&</sup>lt;sup>1</sup> Implemented using the built-in table and included mp\_table classes, respectively, under MATLAB and GNU Octave. See also mp\_table\_class().

#### **5.2.2 Properties**

The table below includes additional properties, besides the main table tab, found in all data model elements.

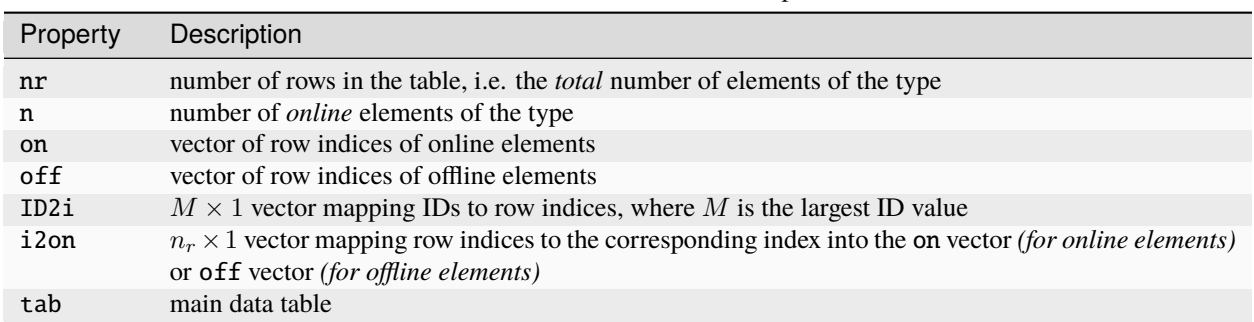

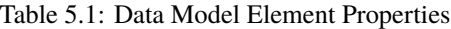

#### **5.2.3 Methods**

A data model element also has a name() method that returns the name of the element type under which it is entered in the data model (container) object. For example, the name returned for the mp.dme\_gen class is 'gen', which means the corresponding data model element object is found in dm. elements.gen.

There are also methods named label() and labels() which return user visible names for singular and plural instances of the element used when pretty-printing. For mp.dme\_gen, for example, these return 'Generator' and 'Generators', respectively.

**Note:** Given that these name and label methods simply return a character array, it might seem logical to implement them as Constant properties instead of methods, but this would prevent the value from being overridden by a subclass, in effect precluding the option to create a new element type that inherits from an existing one.

The main\_table\_var\_names() method returns a cell array of variable names defining the columns of the main data table. These are used by the corresponding data model converter element to import the data.

There are also methods that correspond to the build steps for the data model container object, count(), initialize(), init\_status(), update\_status(), and build\_params(), as well as those for pretty printing output, pretty\_print(), etc.

#### **5.2.4 Connections**

As described in the *[Network Model Object](#page-28-0)* (page 25) section, the network model consists of elements with **nodes**, and elements with **ports** that are connected to those nodes. The corresponding data model elements, on the other hand, contain the information defining how these port-node connections are made in the network model, for example, to link generators and loads to single buses, and branches to pairs of buses.

A **connection** in this context refers to a mapping of a set of ports of an element of type *A* (e.g. *from bus* and *to bus* ports of a *branch*) to a set of nodes created by elements of type *B* (e.g. *bus*). We call the node-creating elements **junction** elements. A single connection links all type *A* elements to corresponding type *B* junction elements. For example, a three-phase branch could define two connections, a *from bus* connection and a *to bus* connection, where each connection defines a mapping of 3 ports per branch to the 3 nodes of each corresponding bus.

A data model element class defines its connections by implementing a couple of methods. The cxn\_type() method returns the name of the junction element(s) for the connection(s). The cxn\_idx\_prop() method returns the name(s)

of the property(ies) containing the indices of the corresponding junction elements. For example, if cxn\_type() for a branch element class returns 'bus' and cxn\_idx\_prop() returns {'fbus', 'tbus'}, that means it is defining two connections, both to 'bus' elements. The fbus and tbus properties of the branch object are each vectors of indices into the set of 'bus' objects, and will be used automatically to generate the connectivity for the network model.

It is also possible to define a connection where the junction element type is instance-specific. For example, if you had two types of buses, and a load element that could connect to either type, then each load would have to indicate both which type of bus and which bus of that type it is connected to. This is done by having  $cxn_type()$  return a cell array of the valid junction element type sand cxn\_type\_prop() return the name(s) of the property(ies) containing vector(s) of indices into the junction element type cell array.

# *6* **Data Model Converter Object**

<span id="page-24-0"></span>A data model converter provides the ability to convert data between a data model and a specific data source or format, such as the PSS/E RAW format or version 2 of the MATPOWER case format. It is used, for example, during the **import** stage of the data model build process.

### <span id="page-24-1"></span>**6.1 Data Model Converters**

<span id="page-24-2"></span>A data model converter object is primarily a container for data model converter element objects. All data model converter classes inherit from mp.dm\_converter and therefore also from mp.element\_container and they are specific to the type or format of the data source, as shown in [Figure](#page-24-2) [6.1.](#page-24-2) In this example, the PSS/E RAW format converter has not yet been implemented, but is shown here for illustration.

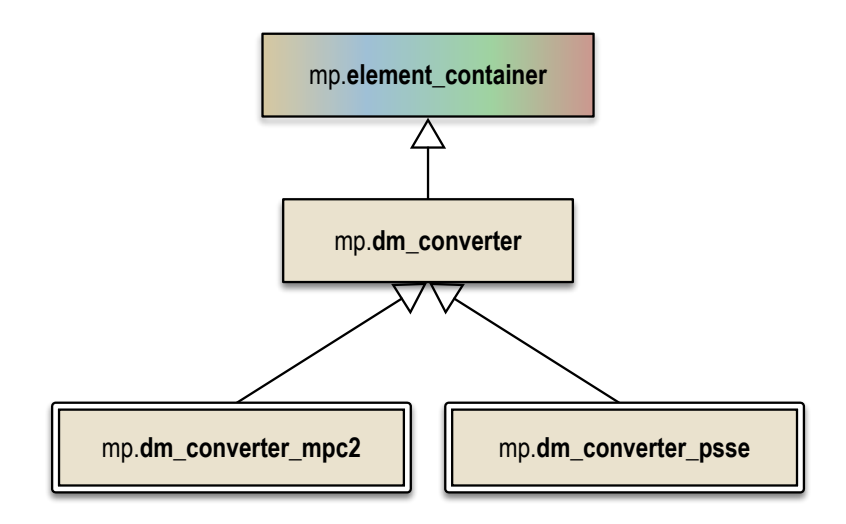

Figure 6.1: Data Model Converter Classes

By convention, data model converter variables are named dmc and data model converter class names begin with mp. dm\_converter.

#### **6.1.1 Building a Data Model Converter**

A data model converter object is created in two steps. The first is to call the constructor of the desired data model converter class, without arguments. This initializes the element\_classes property with a list of data model converter element classes. This list can be modified before the second step, which is to call the build() method, also without parameters, which simply instantiates and adds the set of element objects indicated in element\_classes. Once it has been created, it is ready to be used for its two primary functions, namely *import* and *export*.

```
dmc = mp.dm\_converter_mpc2();
dmc.build();
```
#### **6.1.2 Importing Data**

The import() method is called automatically by the build() method of the data model object. It takes a data model object and a data source and updates the data model by looping through its element objects and calling each element's own import() method to import the element's data from the data source into the corresponding data model element. For a MATPOWER case struct it would like like this.

```
mpc = loadcase('case9');
dm = dmc.inport(dm, mpc);
```
### **6.1.3 Exporting Data**

Conversely, the export() method takes the same inputs but returns an updated data source, once again looping through its element objects and calling each element's own export() method to export data from the corresponding data model element to the respective portion of the data source.

 $mpc = dmc.$ export $(dm, mpc)$ ;

Calling export() without passing in a data source will initialize one from scratch.

```
mpc = dmc.export(dm);
```
## <span id="page-25-0"></span>**6.2 Data Model Converter Elements**

A data model converter element object implements the functionality needed to import and export a particular element type from and to a given data format. All data model converter element classes inherit from mp.dmc\_element and each element type typically implements its own subclass.

By convention, data model converter element variables are named dmce and data model converter element class names begin with mp.dmce. [Figure](#page-24-2) [6.1](#page-24-2) shows the inheritance relationships between a few example data model converter element classes. Here the PSS/E classes have not yet been implemented, but are shown here for illustration.

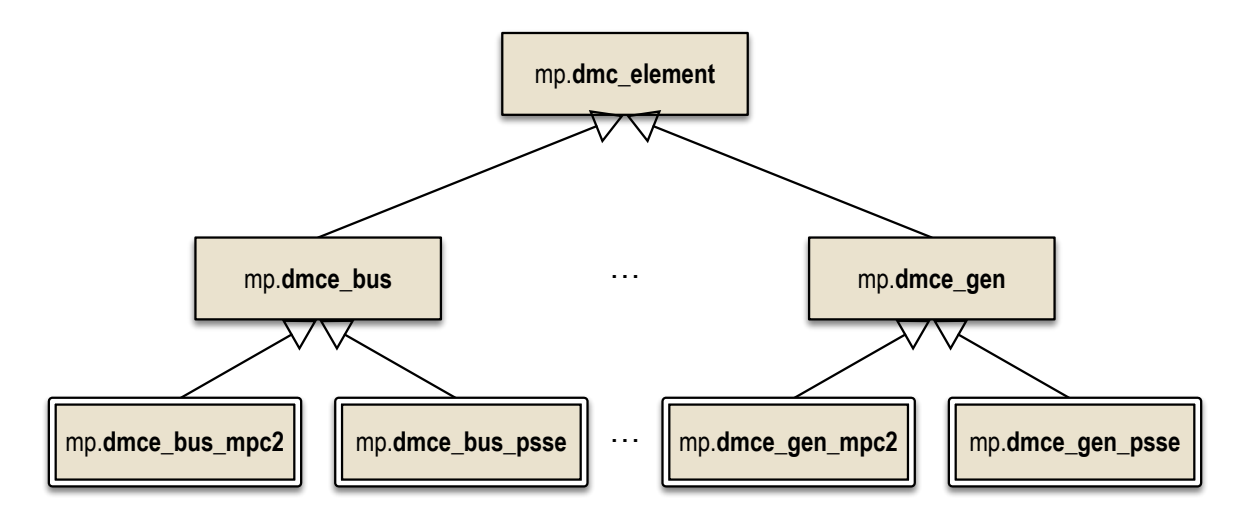

Figure 6.2: Data Model Converter Element Classes

#### **6.2.1 Data Import Specifications**

The default import() method for a data model converter element first calls the get\_import\_spec() method to get a struct containing the specifications that define the details of the import process. This specification is then passed to import\_table\_values() to import the data.

The import specifications include things like where to find the data in the data source, the number of rows, number of columns, and possibly a row index vector for rows of interest, $<sup>1</sup>$  $<sup>1</sup>$  $<sup>1</sup>$  and a map defining how to import each column of the</sup> main data table.

This map vmap is a struct returned by the table\_var\_map() method with fields matching the table column names for the corresponding data model element dme. For example, if vn contains a variable, that is column, name, then  $vmap.(vn) = \langle value \rangle$  defines how that data table column will be imported or initialized, as summarized in [Table](#page-26-1) [6.1](#page-26-1) for different types of values.

<span id="page-26-1"></span>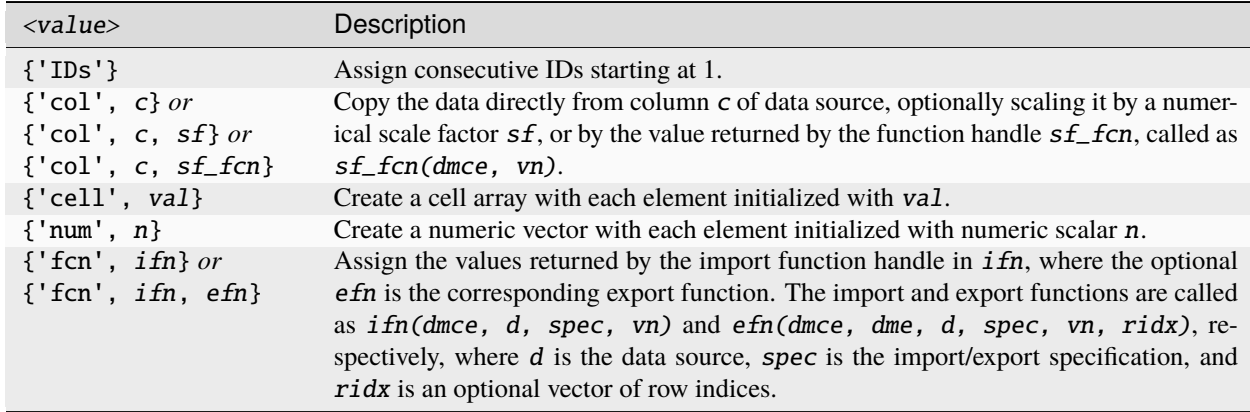

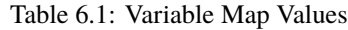

The table\_var\_map() in mp.dmc\_element initializes each entry to {'col', []} by default, so subclasses only need to assign  $vmap.$  (vn)  $\{2\}$  for columns that map directly from a column of the data source.

<span id="page-26-0"></span><sup>&</sup>lt;sup>1</sup> For example, when extracting loads from a bus matrix, where only certain buses have corresponding loads.

### **6.2.2 Data Export Specifications**

The default export() method first calls the get\_export\_spec() method to get a struct containing the specifications that define the details of the export process. This specification is then passed to export\_table\_values() to export the data.

The export of data from a data model element back to the original data format is handled by the same variable map as the input, by default.

The init\_export\_data() method is used to initialize the relevant output data structure before exporting to it, if the data\_exists() method returns false.

# *7* **Network Model Object**

<span id="page-28-0"></span>The network model defines the states of and connections between network elements, as well as the parameters and functions defining the relationships between states and port injections. This network model with a unified structure is *the key* to a flexible modular design where model elements can simply define a few parameters and all of the mathematics involved in computing injections and their derivatives for a given state is handled automatically.

One of the unique features of the network model is that the network model object, which contains network model elements, **is a** network model element itself. Each network model element can optionally define the following:

- **nodes** to serve as network connection points
- **ports** for connecting to network nodes
- **states** which fully capture the element's operating condition

There are two types of states that make up the element's full state variable x, voltage states v associated with each port, and optional non-voltage states z. The network model object inherits from mp\_idx\_manager from [MP-Opt-Model](https://github.com/MATPOWER/mp-opt-model) to track and index the nodes, ports, and states added by its elements, and the corresponding voltage and non-voltage state variables.

A given network model implements a specific network model **formulation**. [Figure](#page-29-0) [7.1](#page-29-0) shows the structure of an AC network model for an element with  $n_p$  connection ports and  $n_z$  non-voltage states.

The MP-Element technical note, *MATPOWER [Technical Note 5](https://matpower.org/docs/TN5-MP-Element.pdf)* [\[TN5\]](#page-52-1), includes a lot more detail on the network model and especially on the mathematics involved in the model formulations.

## <span id="page-28-1"></span>**7.1 Network Model Formulations**

Each concrete network model element class, including the container class, inherits from a specific subclass of mp. form. That is, it implements a specific network model formulation. For example, [Figure](#page-29-1) [7.2](#page-29-1) shows the corresponding classes for the three network model formulations currently implemented, (1) DC, (2) AC with cartesian voltage representation, and (3) AC with polar voltage representation.

By convention, network model formulation class names begin with mp.form. It is the formulation class that defines the network model's parameters and methods for accessing them. It also defines the form of the state variables, real or complex, and methods for computing injections as a function of the state, and in the case of nonlinear formulations, corresponding derivatives as well.

All formulations share a common structure, illustrated in [Figure](#page-29-0) [7.1,](#page-29-0) with ports, corresponding voltage states, nonvoltage states, and functions of predefined form for computing port injections from the state.

<span id="page-29-0"></span>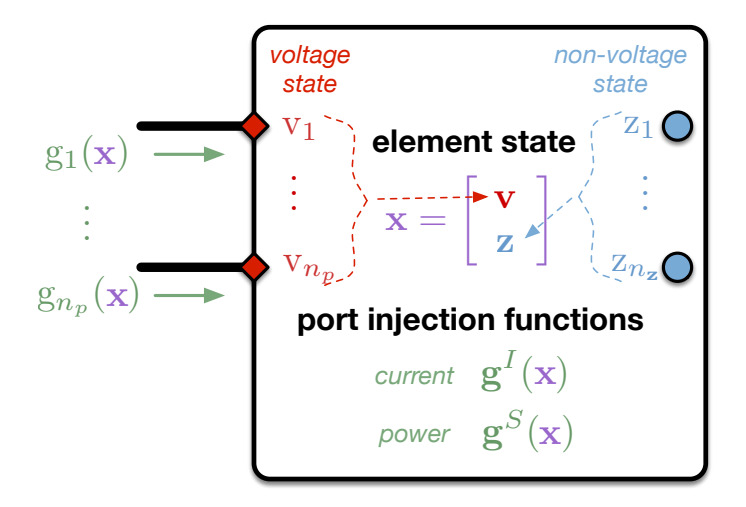

Figure 7.1: AC Model for Element with  $n_p$  Ports

<span id="page-29-1"></span>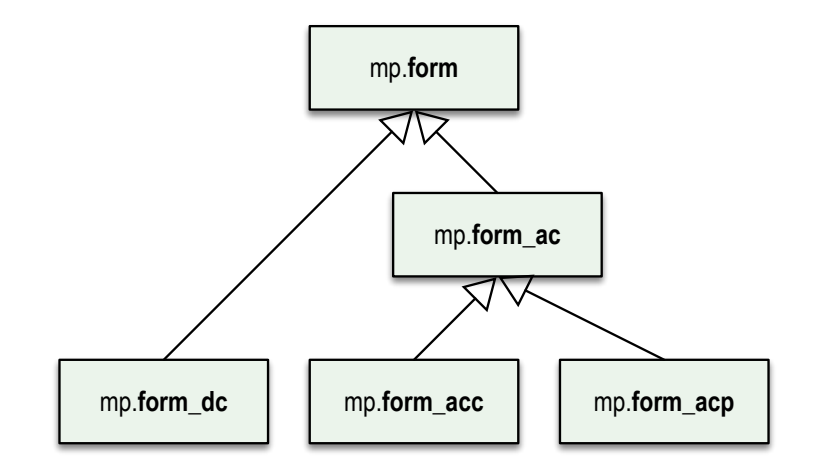

Figure 7.2: Network Model Formulation Classes

#### <span id="page-30-3"></span>**7.1.1 DC Formulation**

For the DC formulation, the state vector  $x$  is real valued and the port injection function is defined in terms of active power injections. The state begins with the  $n_p \times 1$  vector  $\theta$  of voltage angles at the  $n_p$  ports, and may include an  $n_z \times 1$ real vector of additional state variables  $z$ , for a total of  $n_x$  state variables.

$$
x = \left[ \begin{array}{c} \theta \\ z \end{array} \right] \tag{7.1}
$$

The port injection function in this case defines the active power port injections as a linear function of a set of parameters  $B, K$  and p, where  $B$  is an  $n_p \times n_p$  susceptance matrix,  $K$  is an  $n_p \times n_z$  matrix coefficient for a linear power injection function, and  $p$  is an  $n_p \times 1$  constant power injection.

$$
g^{P}(x) = \left[ \begin{array}{cc} \underline{B} & \underline{K} \end{array} \right] x + \underline{p} = \underline{B}\theta + \underline{K}z + p
$$
 (7.2)

#### <span id="page-30-4"></span><span id="page-30-0"></span>**7.1.2 AC Formulations**

For the AC formulations, the state vector x is complex valued and there are two port injection functions, one for complex power injections and one for current injections, as shown in [Figure](#page-29-0) [7.1.](#page-29-0) The state begins with the  $n_p \times 1$  vector v of complex voltages at the  $n_p$  ports, and may include an  $n_z \times 1$  real vector of additional state variables z, for a total of  $n_x$ state variables.

$$
\mathbf{x} = \begin{bmatrix} \mathbf{v} \\ \mathbf{z} \end{bmatrix} \tag{7.3}
$$

The port injection functions for the model, both complex power injection  $\mathbf{g}^S(\mathbf{x})$  and complex current injection  $\mathbf{g}^I(\mathbf{x}),$ are defined by three terms, a linear current injection component  $i^{lin}(x)$ , a linear power injection component  $s^{lin}(x)$ , and an arbitrary nonlinear component,  $\mathbf{s}^{nln}(\mathbf{x})$  or  $\mathbf{i}^{nln}(\mathbf{x})$ , respectively.

<span id="page-30-1"></span>The linear current and power injection components are expressed in terms of the six parameters,  $Y$ ,  $L$ ,  $M$ ,  $N$ ,  $i$ , and s. The admittance matrix  $\underline{Y}$  and linear power coefficient matrix  $\underline{M}$  are  $n_p \times n_p$ , linear coefficient matrices  $\underline{L}$  and  $\underline{N}$ are  $n_p \times n_z$ , and i and s are  $n_p \times 1$  vectors of constant current and power injections, respectively.

$$
\mathbf{i}^{lin}(\mathbf{x}) = \left[\begin{array}{cc} \mathbf{\underline{Y}} & \mathbf{\underline{L}} \end{array}\right] \mathbf{x} + \mathbf{i} \n= \mathbf{\underline{Y}v} + \mathbf{\underline{L}z} + \mathbf{i}
$$
\n(7.4)

$$
\mathbf{s}^{lin}(\mathbf{x}) = \left[\begin{array}{cc} \mathbf{M} & \mathbf{N} \end{array}\right] \mathbf{x} + \mathbf{s} \n= \mathbf{M}\mathbf{v} + \mathbf{N}\mathbf{z} + \mathbf{s}
$$
\n(7.5)

<span id="page-30-2"></span>Note that the arbitrary *nonlinear* injection component, represented by either  $s^{nln}(x)$  or  $i^{nln}(x)$ , corresponds to a single set of injections represented either as a complex power injection or as a complex current injection, but not both. Since the functions represent the same set of injections, they are not additive components, but rather must be related to one another by the following relationship.

$$
\mathbf{s}^{nln}(\mathbf{x}) = \left[ \begin{matrix} \mathbf{v} \\ \mathbf{v} \end{matrix} \right] \left( \mathbf{i}^{nln}(\mathbf{x}) \right)^* \tag{7.6}
$$

#### **Complex Power Injections**

<span id="page-31-1"></span>Then the port injection function for complex power can be written as follows.

$$
\mathbf{g}^{S}(\mathbf{x}) = \begin{bmatrix} \mathbf{v}_{\infty} \end{bmatrix} (\mathbf{i}^{lin}(\mathbf{x}))^* + \mathbf{s}^{lin}(\mathbf{x}) + \mathbf{s}^{nln}(\mathbf{x})
$$
  
= 
$$
\begin{bmatrix} \mathbf{v}_{\infty} \end{bmatrix} (\underline{\mathbf{Y}}\mathbf{v} + \underline{\mathbf{L}}\mathbf{z} + \underline{\mathbf{i}})^* + \underline{\mathbf{M}}\mathbf{v} + \underline{\mathbf{N}}\mathbf{z} + \underline{\mathbf{s}} + \mathbf{s}^{nln}(\mathbf{x})
$$
(7.7)

#### **Complex Current Injections**

<span id="page-31-2"></span>Similarly, the port injection function for complex current can be written as follows.

$$
\mathbf{g}^{I}(\mathbf{x}) = \mathbf{i}^{lin}(\mathbf{x}) + \left[\begin{matrix} \mathbf{s}^{lin}(\mathbf{x}) \end{matrix}\right]^* \mathbf{\Lambda}^* + \mathbf{i}^{nln}(\mathbf{x})
$$
  
=  $\mathbf{\underline{Y}v} + \mathbf{\underline{L}z} + \mathbf{i} + \left[\begin{matrix} \mathbf{\underline{M}v} + \mathbf{\underline{N}z} + \mathbf{s} \end{matrix}\right]^* \mathbf{\Lambda}^* + \mathbf{i}^{nln}(\mathbf{x})$  (7.8)

The derivatives of  $s^{nln}$  and  $i^{nln}$  are assumed to be provided explicitly, and the derivatives of the other terms of [\(7.7\)](#page-31-1) and [\(7.8\)](#page-31-2) are derived in [\[TN5\]](#page-52-1).

### <span id="page-31-0"></span>**7.2 Network Models**

A network model object is primarily a container for network model element objects and *is itself* a network model element. All network model classes inherit from mp.net\_model and therefore also from mp.element\_container, mp\_idx\_manager, and mp.nm\_element. Concrete network model classes are also formulation-specific, inheriting from a corresponding subclass of mp. form as shown in [Figure](#page-31-3) [7.3.](#page-31-3)

<span id="page-31-3"></span>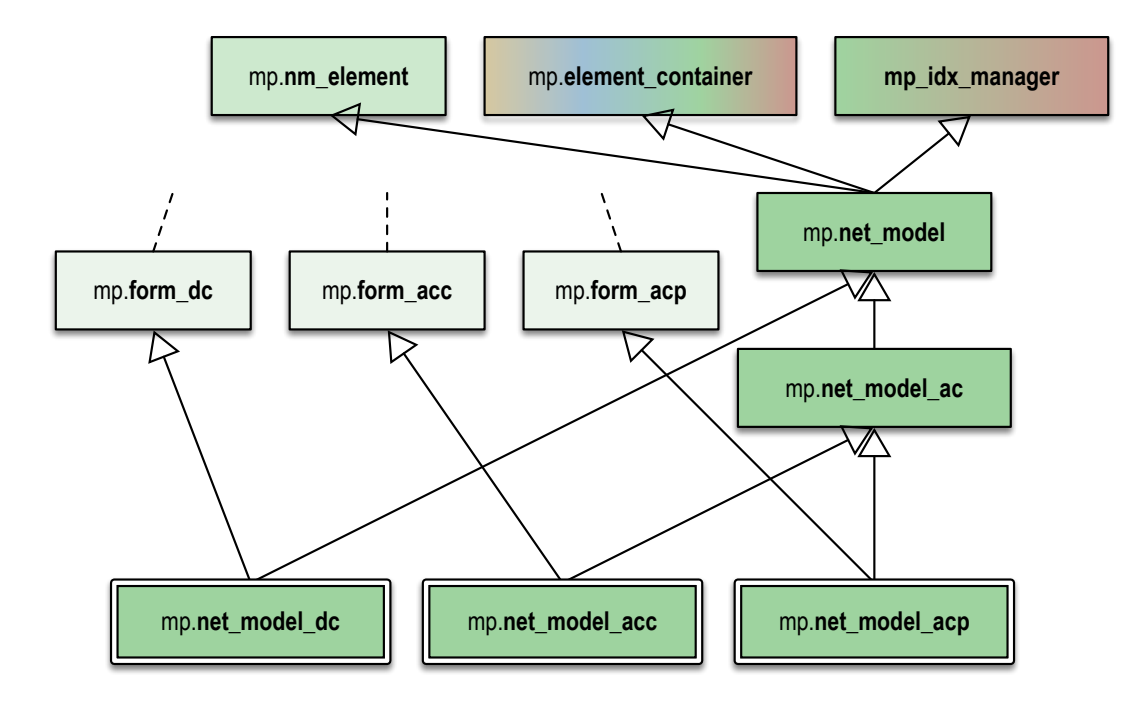

Figure 7.3: Network Model Classes

By convention, network model variables are named nm and network model class names begin with mp.net\_model.

### **7.2.1 Building a Network Model**

A network model object is created in two steps. The first is to call the constructor of the desired network model class, without arguments. This initializes the element\_classes property with a list of network model element classes. This list can be modified before the second step, which is to call the build() method, passing in the data model object.

```
nm = mp.net_model_acp();
nm.build(dm);
```
The build() method proceeds through the following stages sequentially, looping through each element at each stage.

- 1. **Create** Instantiate each element object.
- 2. **Count and add** For each element object, determine the number of online elements from the corresponding data model element and, if nonzero, store it in the object and add the object to the elements property of the nm.
- 3. **Add nodes** Allow each element to add network nodes, then add voltage variables for each node.
- 4. **Add states** Allow each element to add non-voltage states, then add non-voltage variables for each state.
- 5. **Build parameters** Construct the formulation-specific model parameters for each element, including mappings of element port to network node and element non-voltage state to system non-voltage variable. Add ports to the container object for each element to track per-element port indexing.

#### **7.2.2 Node Types**

Most problems require that certain nodes be given special treatment depending on their *type*. For example, in the power flow problem, there is typically a single **reference** node, some **PV** nodes, with the rest being **PQ** nodes.

In the current design, each node-creating network model element class implements a node\_types() method that returns information about the types of the nodes it creates. The container object node\_types() method assembles that information for the full set of network nodes. It can also optionally, assign a new reference node if one does not exist. There are also methods, namely set\_node\_type\_ref(), set\_node\_type\_pv(), set\_node\_type\_pq(), for setting the type of a network node and having the relevant elements update their corresponding data model elements.

## <span id="page-32-0"></span>**7.3 Network Model Elements**

A network model element object encapsulates all of the network model parameters for a particular element type. All network model element classes inherit from mp.nm\_element and also, like the container, from a formulation-specific subclass of mp.form. Each element type typically implements its own subclasses, which are further subclassed per formulation. A given network model element object contains the aggregate network model parameters for *all* online instances of that element type, stored in the set of matrices and vectors that correspond to the formulation, e.g.  $B$ ,  $K$ and  $p$  from [\(7.2\)](#page-30-0) for DC and Y, L, M, N, i, and  $\bar{s}$  from [\(7.4\)](#page-30-1) and [\(7.5\)](#page-30-2) for AC.

So, for example, in a system with 1000 in-service transmission lines, the  $Y$  parameter in the corresponding AC network model element object would be a  $2000 \times 2000$  matrix for an aggregate 2000-port element, representing the 1000 twoport transmission lines.

By convention, network model element variables are named nme and network model element class names begin with mp.nme. [Figure](#page-33-0) [7.4](#page-33-0) shows the inheritance relationships between a few example network model element classes. Here the mp.nme\_bus\_acp and mp.nme\_gen\_acp classes are used for all problems with an AC polar formulation, while the AC cartesian and DC formulations use their own respective subclasses.

<span id="page-33-0"></span>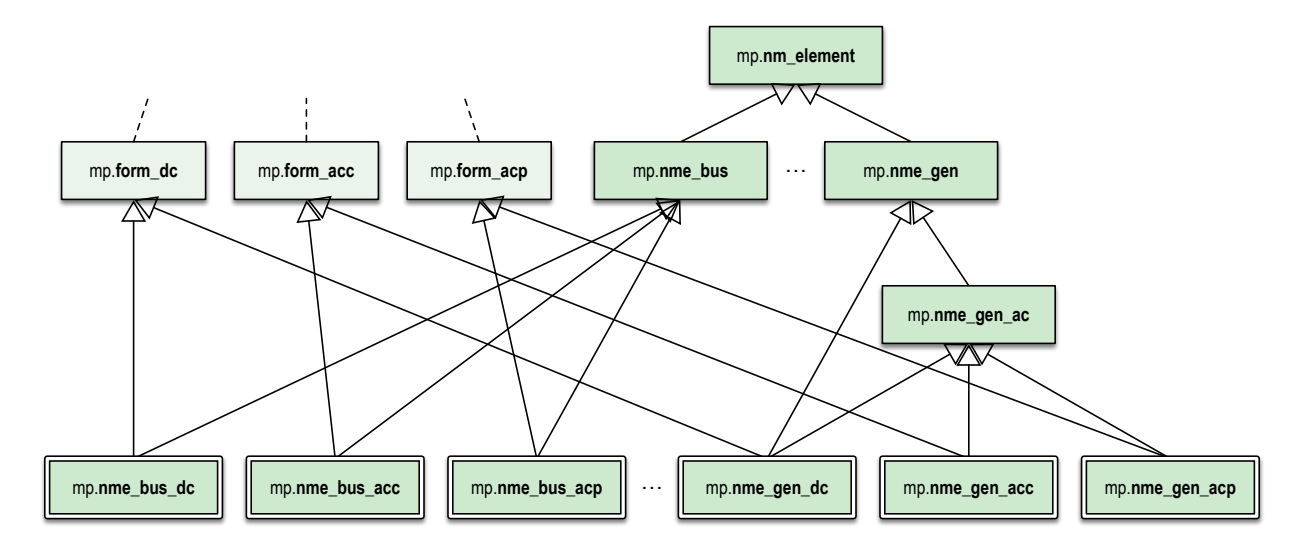

Figure 7.4: Network Model Element Classes

#### **7.3.1 Example Elements**

Here are brief descriptions of the network models for a few simple element types. There are other elements, and the point is that new elements are relatively simple to implement, simply by specifying the nodes, ports and states they add, and the parameters that define the relationships between the states and the port injections.

#### **Bus**

A **bus** element inherits from mp.nme\_bus and defines a single node per in-service bus, with no ports or non-voltage states. So it has no model parameters.

#### **Generator**

A **gen** element is a 1-port element that inherits from mp.nme\_gen and defines a single non-voltage state per in-service generator to represent the power injection. It connects to the node corresponding to a particular bus. The only non-zero parameters are  $K$  (DC) or N (AC), which are negative identity matrices, since the power injections (into the element) are the negative of the generated power.

#### **Branch**

A **branch** element is a 2-port element that inherits from mp.nme\_branch with no nodes or non-voltage states. It connects to nodes corresponding to two particular buses. The only non-zero parameters are  $\underline{B}$  and  $p$  (DC), or  $\underline{Y}$  (AC).

#### **Load**

A **load** element is a 1-port element that inherits from mp.nme\_load with no ports or states. It connects to the node corresponding to a particular bus. For a simple constant power load, the only non-zero parameters are  $p$  (DC) or  $\leq$ (AC), equal to the power consumed by the load.

#### **7.3.2 Building Element Parameters**

Typically, a network model element builds parameters only for its in-service elements, stacking the corresponding parameters into vectors and matrices, with one row per element of that type. For the DC formulation, these are the three parameters  $\underline{B}$ ,  $\underline{K}$  and  $p$  from [Section](#page-30-3) [7.1.1.](#page-30-3) For the AC formulations they are the six parameters,  $\underline{Y}$ ,  $\underline{L}$ ,  $\underline{M}$ ,  $\underline{N}$ , i, and s from [Section](#page-30-4) [7.1.2.](#page-30-4)

Take, for example, an AC model with two-port transmission lines modeled by a simple series admittance, where the two ports are labeled with  $f$  and  $t$ . For line  $i$  with series admittance  $y_s^i$ , we have

$$
\begin{bmatrix} \mathbf{i}_f^i \\ \mathbf{i}_t^i \end{bmatrix} = \begin{bmatrix} \mathbf{y}_s^i & -\mathbf{y}_s^i \\ -\mathbf{y}_s^i & \mathbf{y}_s^i \end{bmatrix} \begin{bmatrix} \mathbf{v}_f^i \\ \mathbf{v}_t^i \end{bmatrix} . \tag{7.9}
$$

The individual admittance parameters for the  $n_k$  individual lines are then stacked as follows,

$$
\mathbf{Y}_s = \begin{bmatrix} \mathbf{y}_s^1 & & \\ & \mathbf{y}_s^2 & \\ & & \ddots \\ & & & \ddots \end{bmatrix},\tag{7.10}
$$

to form the admittance matrix parameter  $\underline{Y}$  that we see in [\(7.4\)](#page-30-1) for the corresponding element object.

$$
\underline{\mathbf{Y}} = \begin{bmatrix} \mathbf{Y}_s & -\mathbf{Y}_s \\ -\mathbf{Y}_s & \mathbf{Y}_s \end{bmatrix} \tag{7.11}
$$

Stacking the individual port current and voltage variables,

$$
\mathbf{i}_f = \begin{bmatrix} \mathbf{i}_f^1 \\ \mathbf{i}_f^2 \\ \vdots \\ \mathbf{i}_f^{n_k} \end{bmatrix}, \ \mathbf{i}_t = \begin{bmatrix} \mathbf{i}_t^1 \\ \mathbf{i}_t^2 \\ \vdots \\ \mathbf{i}_t^{n_k} \end{bmatrix}, \ \mathbf{v}_f = \begin{bmatrix} \mathbf{v}_f^1 \\ \mathbf{v}_f^2 \\ \vdots \\ \mathbf{v}_f^{n_k} \end{bmatrix}, \ \mathbf{v}_t = \begin{bmatrix} \mathbf{v}_t^1 \\ \mathbf{v}_t^2 \\ \vdots \\ \mathbf{v}_t^{n_k} \end{bmatrix}, \tag{7.12}
$$

results in the port injection currents from [\(7.8\)](#page-31-2) for this aggregate element taking the form

$$
\mathbf{g}^{I}(\mathbf{x}) = \mathbf{i}^{lin}(\mathbf{x}) = \begin{bmatrix} \mathbf{i}_{f} \\ \mathbf{i}_{t} \end{bmatrix} = \underline{\mathbf{Y}} \begin{bmatrix} \mathbf{v}_{f} \\ \mathbf{v}_{t} \end{bmatrix} = \underline{\mathbf{Y}} \mathbf{v}.
$$
 (7.13)

When building its parameters, each network model element object also defines an element-node incidence matrix  $C$  for each of its ports and an element-variable incidence matrix  $D$  for each non-voltage states. For example, a transmission line element would define two C matrices, one mapping branches to their corresponding *from* bus and the other to their corresponding *to* bus.

### **7.3.3 Aggregation**

Since the model parameters are consistent across all network model elements for a given formulation, and the connectivity of the elements is captured in the  $C$  and  $D$  incidence matrices for each element type, the network model object can assemble the parameters from all elements into a single aggregate network model characterized by parameters of the same form. This aggregate model can then be used to compute port or node injections from the aggregate system state, as well as any needed derivatives of these injection functions.

For more details on how the aggregation is done, see [\[TN5\]](#page-52-1).

# *8* **Mathematical Model Object**

<span id="page-36-0"></span>The mathematical model, or math model, formulates and defines the mathematical problem to be solved. That is, it determines the variables, constraints, and objective that define the problem. This takes on different forms depending on the task and the formulation.

#### **Power Flow**

The *power flow* problem involves solving a system of nonlinear equations for the vector  $x$ .

$$
f(x) = 0 \tag{8.1}
$$

For the DC version, the function  $f(x)$  is linear, so the problem takes the more specific form,

$$
\underline{A}x - \underline{b} = 0. \tag{8.2}
$$

#### **Continuation Power Flow**

The *continuation power flow* problem involves tracing the solution curve for a parameterized system of equations, as the parameter  $\lambda$  is varied.

$$
f(x,\lambda) = 0,\tag{8.3}
$$

#### **Optimal Power Flow**

The *optimal power flow* problem, on the other hand, is a constrained optimization problem of the form,

$$
\min_{x} f(x)
$$
  
such that  $g(x) = 0$   
 $h(x) \le 0$   
 $x_{\min} \le x \le x_{\max}$ . (8.4)

This reduces to a simple quadratic program (QP) for the DC OPF case,

$$
\min_{\mathbf{x}} \mathbf{x}^{\mathsf{T}} \mathbf{Q} \mathbf{x} + \mathbf{c}^{\mathsf{T}} \mathbf{x} + \mathbf{k}
$$
\nsuch that

\n
$$
\mathbf{l} \leq \mathbf{A} \mathbf{x} \leq \mathbf{u}
$$
\n
$$
\mathbf{x}_{\text{min}} \leq \mathbf{x} \leq \mathbf{x}_{\text{max}}.
$$
\n(8.5)

## <span id="page-37-0"></span>**8.1 Mathematical Models**

A math model object is a container for math model element objects and it is also an [MP-Opt-Model](https://github.com/MATPOWER/mp-opt-model) object. All math model classes inherit from mp.math\_model and therefore also from mp.element\_container, opt\_model, and mp\_idx\_manager. Concrete math model classes are task and formulation specific as illustrated in [Figure](#page-37-1) [8.1,](#page-37-1) and sometimes inherit from abstract mix-in classes that are shared across tasks or formulations. These shared classes are described further in [Section](#page-40-0) [8.3.](#page-40-0)

<span id="page-37-1"></span>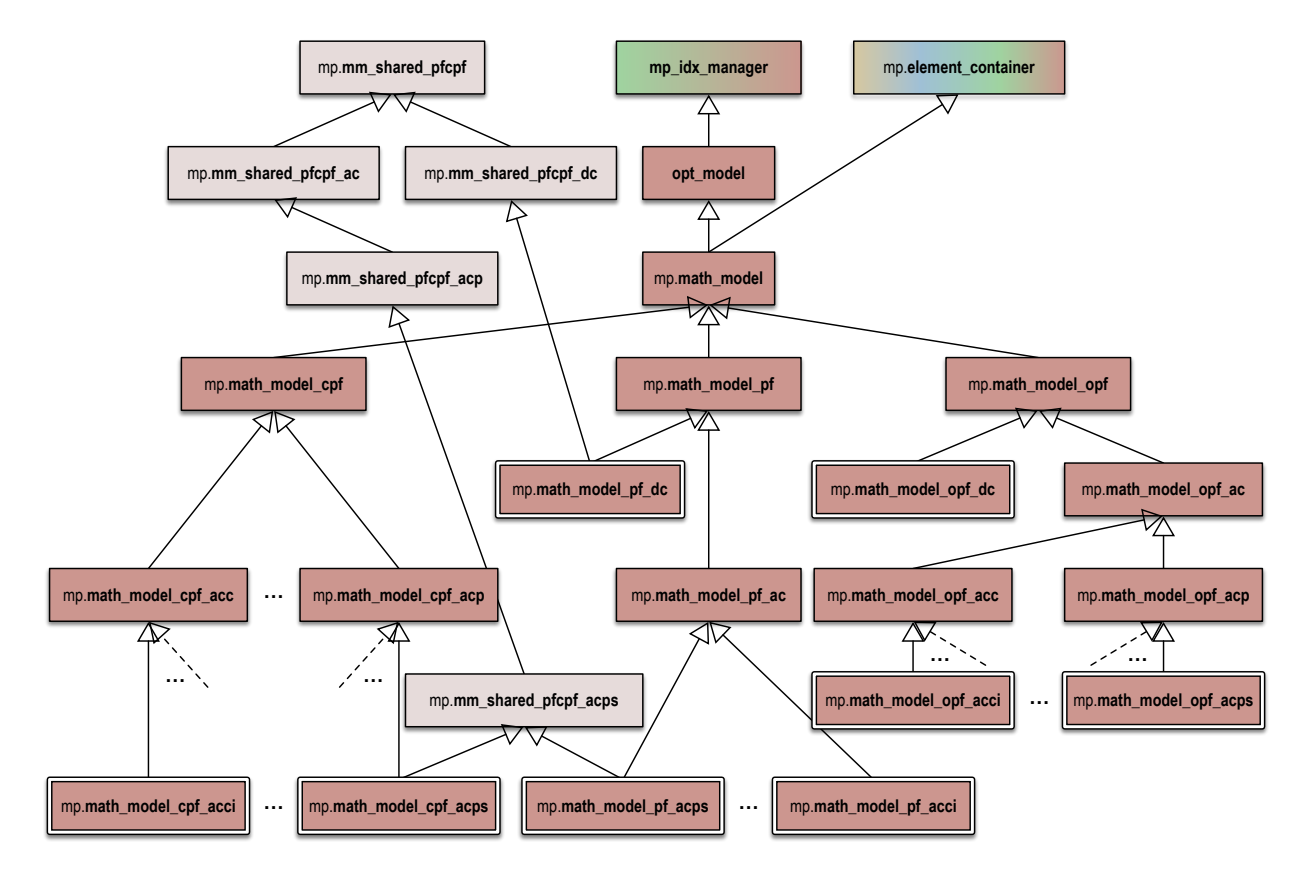

Figure 8.1: Math Model Classes

By convention, math model variables are named mm and math model class names begin with mp.math\_model.

#### **8.1.1 Building a Mathematical Model**

A math model object is created in two steps. The first is to call the constructor of the desired math model class, without arguments. This initializes the element\_classes property with a list of math model element classes. This list can be modified before the second step, which is to call the build() method, passing in the network and data model objects and a MATPOWER options struct.

```
mm = mp.math_model_opf_acps();
mm.build(nm, dm, mpopt);
```
The build() method proceeds through the following stages sequentially, looping through each element for the last 3 stages.

1. **Create** – Instantiate each element object.

- 2. **Count and add** For each element object, determine the number of online elements from the corresponding data model element and, if nonzero, add the object to the elements property of the mm.
- 3. **Add auxiliary data** Add auxiliary data, e.g. network node types, for use by the model.
- 4. **Add variables** Add variables and allow each element to add their own variables to the model.
- 5. **Add constraints** Add constraints and allow each element to add their own constraints to the model.
- 6. **Add costs** Add costs and allow each element to add their own costs to the model.

The adding of variables, constraints and costs to the model is done by the math model and model model element objects using the interfaces provided by [MP-Opt-Model.](https://github.com/MATPOWER/mp-opt-model)

#### **8.1.2 Solving a Math Model**

Once the math model build is complete and it contains the full set of variables, constraints and costs for the model, the solver options are initialized by calling the solve\_opts() method and then passed to the solve() method.

```
opt = mm.solve_opts(nm, dm, mpopt);
mm.solve(opt);
```
The solve() method, also inherited from [MP-Opt-Model,](https://github.com/MATPOWER/mp-opt-model) invokes the appropriate solver based on the characteristics of the model and the options provided.

#### **8.1.3 Updating Network and Data Models**

The solved math model can then be used to update the solved state of the network and data models by calling the network\_model\_x\_soln() and data\_model\_update() methods, respectively.

```
nm = mm.network_model_x_soln(nm);
dm = mm.data_model_update(nm, dm, mpopt);
```
The math model's data\_model\_update() method cycles through the math model element objects, calling the data\_model\_update() for each element.

### <span id="page-38-0"></span>**8.2 Mathematical Model Elements**

A math model element object typically does not contain any data, but only the methods that are used to build the math model and update the corresponding data model element once the math model has been solved.

All math model element classes inherit from mp.mm\_element. Each element type typically implements its own subclasses, which are further subclassed where necessary per task and formulation, as with the container class.

By convention, math model element variables are named mme and math model element class names begin with mp. mme. [Figure](#page-39-0) [8.2](#page-39-0) shows the inheritance relationships between a few example math model element classes. Here the mp.nme\_bus\_pf\_acp and mp.nme\_bus\_opf\_acp classes are used for PF and OPF problems, respectively, with an AC polar formulation. AC cartesian and DC formulations use their own respective task-specific subclasses. And each element type, has a similar set of task and formulation-specific subclasses, such as those for mp.mme\_gen.

<span id="page-39-0"></span>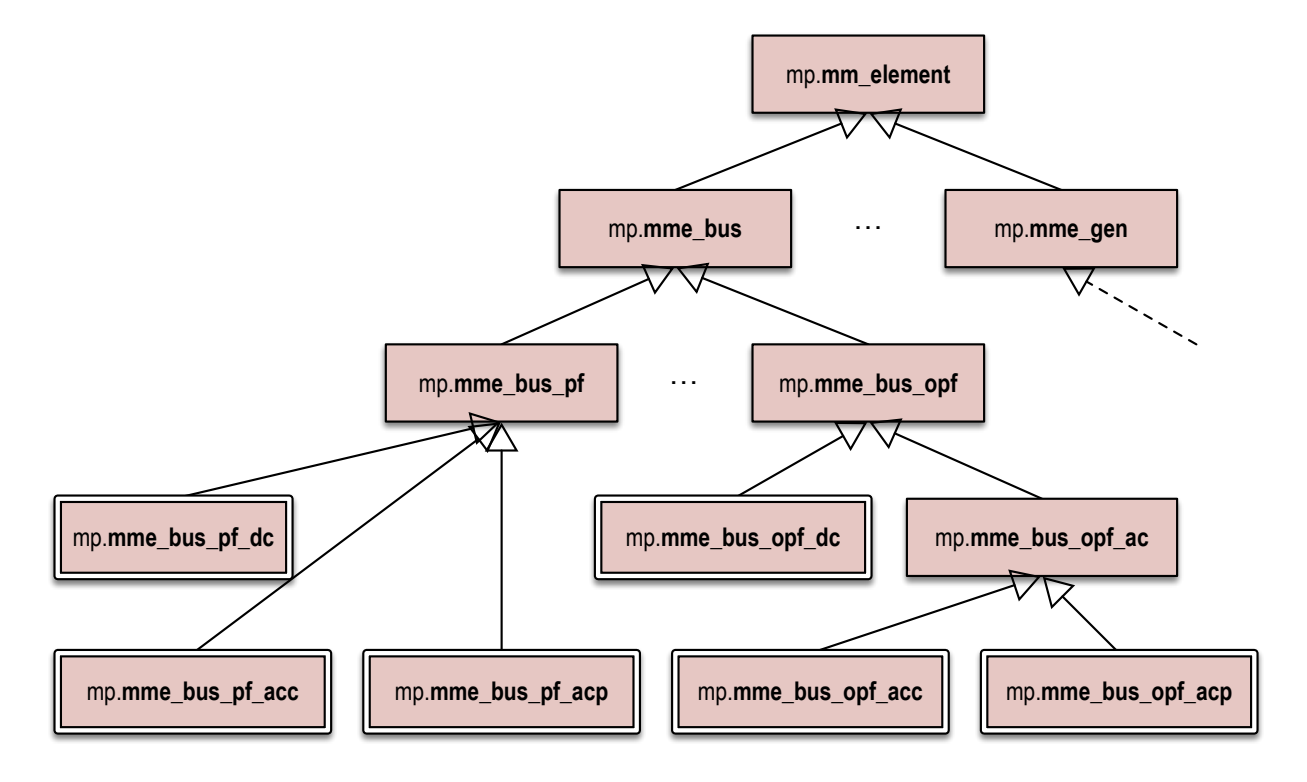

Figure 8.2: Math Model Element Classes

#### **8.2.1 Adding Variables, Constraints, and Costs**

Both the mm container object and the mme element objects can add their own variables, costs and constraints to the model.

For a standard optimal power flow, for example, the optimization variables are added by the container object, since they are determined directly from state variables of the *(container)* network model object. Similarly, the nodal power or current balance constraints are added by the container since they are built directly from the port injection functions of the aggregate network model.

However, generator cost functions and any variables and constraints associated with piecewise linear generator costs are added by the appropriate subclass of mp.mme\_gen, since they relate only to generator model parameters. Similarly, branch flow and branch angle difference constraints are added by the appropriate subclass of mp.mme\_branch, since they are specific to branches and are completely independent of other element types.

#### **8.2.2 Updating Data Model Elements**

The data in the data model is stored primarily in its individual element objects, so it makes sense that the individual math model element objects would be responsible for extracting the math model solution data relevant to a given element and updating the corresponding data model element. This updating is performed by the data\_model\_update() method.

The updating of each data model element is done in two steps. First data\_model\_update() calls data\_model\_update\_off() to handle any offline units (e.g. to zero out any solution values), then data\_model\_update\_on() to handle the online units.

For example, updating the branch power flows and shadow prices on the flow and angle difference limits in the branch data model element is done by data\_model\_update\_on() in the appropriate subclass of mp.mme\_branch.

## <span id="page-40-0"></span>**8.3 Shared Classes**

In some cases, there is code shared between math model classes across differnt tasks, e.g. PF and CPF. In order to avoid code duplication, another hierarchy of abstract mix-in classes is used to implement methods for this shared functionality. By convention, the names of these classes begin with mp.mm\_shared\_.

For example, a method to evaluate the node balance equations and corresponding Jacobian are used by both the PF and CPF. Putting this method in a shared class, allows its functionality to be inherited by concrete math model classes for both PF and CPF.

# *9* **Customizing MATPOWER**

<span id="page-42-0"></span>With the *object-oriented MATPOWER core architecture* and its explicit three layer modeling outlined in [Section](#page-8-0) [3,](#page-8-0) the flexibility and customizability of MATPOWER has increased dramatically.

New functionality can be added or existing functionality modified simply by adding new classes and/or subclassing existing ones. This approach can be used to add or modify elements, problem formulations, and tasks.

## <span id="page-42-1"></span>**9.1 Default Class Determination**

In order to customize the behavior it is important to understand how MATPOWER selects which classes to instantiate when running a particular task. There are default specifications for each of the various types of objects, as well as several ways to override those defaults. The default, described below, is illustrated in [Figure](#page-43-0) [9.1.](#page-43-0)

#### **9.1.1 Task Class**

First of all, at the top level, the **task class** is specified directly by the user through the function used to invoke the run. In fact, run\_pf(), run\_cpf(), and run\_opf() are simple one-line wrappers around the run\_mp() function. The only difference between the three is the value of the task\_class argument, a handle to the corresponding task constructor, passed into run\_mp().

This means that a new task class can be used simply by invoking run\_mp(), either directly or via a new wrapper, with the task constructor as the task\_class argument.

#### **9.1.2 Model and Data Converter Classes**

The task class has methods that determine the classes used to create the data model converter and the three model objects. For each, there are two methods involved in determining the specific class to use, a *main* method and a *default* method. The *main* method calls the *default* method to get a handle to the constructor for the task's default class, but then allows that value to be overridden by MATPOWER extensions or MATPOWER options.

<span id="page-43-0"></span>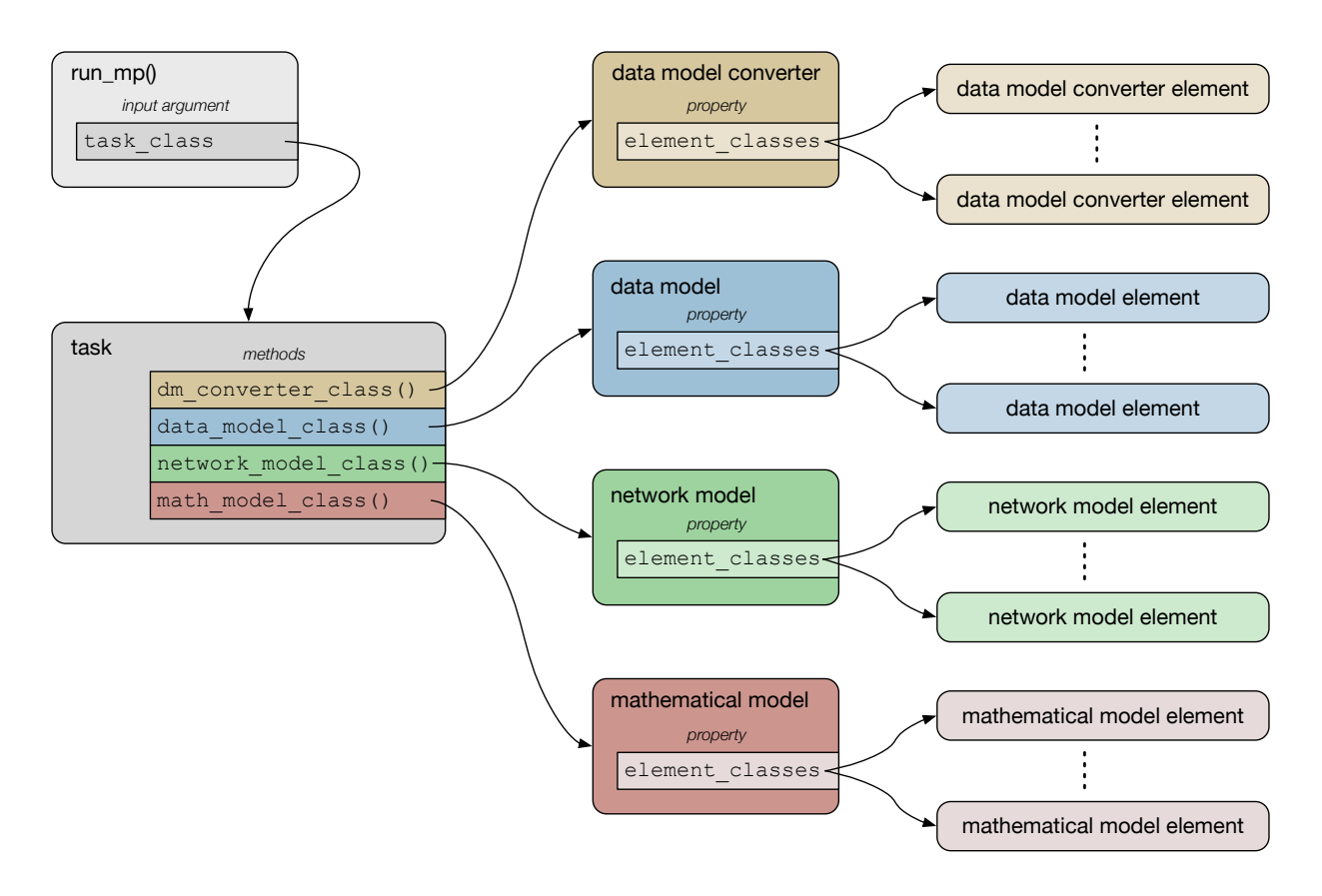

Figure 9.1: Determination of Default Classes

<span id="page-44-0"></span>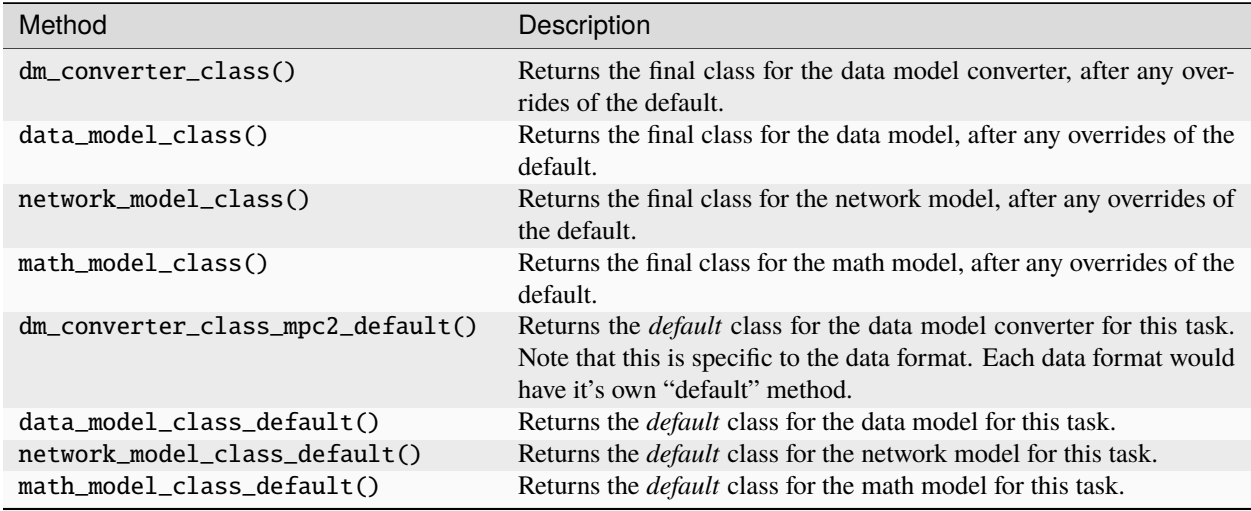

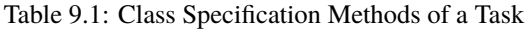

[Table](#page-44-0) [9.1](#page-44-0) shows the methods that determine the classes for each of the 4 objects. Each method returns a handle to a class constructor. In general, the *main* methods (the first 4 in the table) are inherited from mp.task and only the *default* methods (the last 4) would be overridden to customize a task with new model or data model converter classes.

#### **9.1.3 Element Classes**

Each of the element container objects, that is the data model converter and the 3 model objects, contains a set of *elements*. The classes used to construct these elements are determined by the container class. Each container class inherits from mp.element\_container, and as such it has an element\_classes property, which is a cell array populated by the constructor with handles to constructors for the elements. This means that a container subclass can, by overriding its constructor, modify the list of element classes provided by its parent.

The elements are instantiated by a call to the container object's build() method, so the resulting set can be customized at runtime by modifying the list in element\_classes after the container object is created and before its build() method is called.

This is done using **element class modifiers**, specified either by MATPOWER extensions or MATPOWER options. There are 3 types of element class modifiers, for adding, deleting or replacing an entry in an element\_classes property. The 3 types are described in [Table](#page-44-1) [9.2.](#page-44-1)

<span id="page-44-1"></span>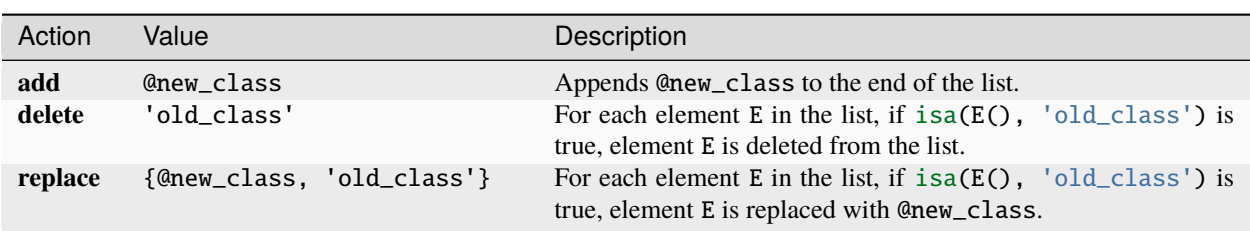

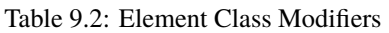

Typically, multiple element class modifiers can be provided in a cell array and they are processed sequentially to modify the existing list by the modify\_element\_classes() from mp.element\_container.

## <span id="page-45-0"></span>**9.2 Customization via MATPOWER Options**

In addition to the MATPOWER options previously available that affect the formulation of the problem (e.g. polar vs. cartesian voltage representation, or current vs. power balance), there are several experimental options that can be used to directly modify the classes coming from the default class selection process outlined above. These options, summarized in [Table](#page-45-2) [9.3,](#page-45-2) are specified by assigning them directly to an existing MATPOWER options struct mpopt as optional fields in mpopt.exp. They must be assigned directly, since mpoption() does not recognize them.

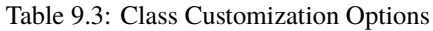

<span id="page-45-2"></span>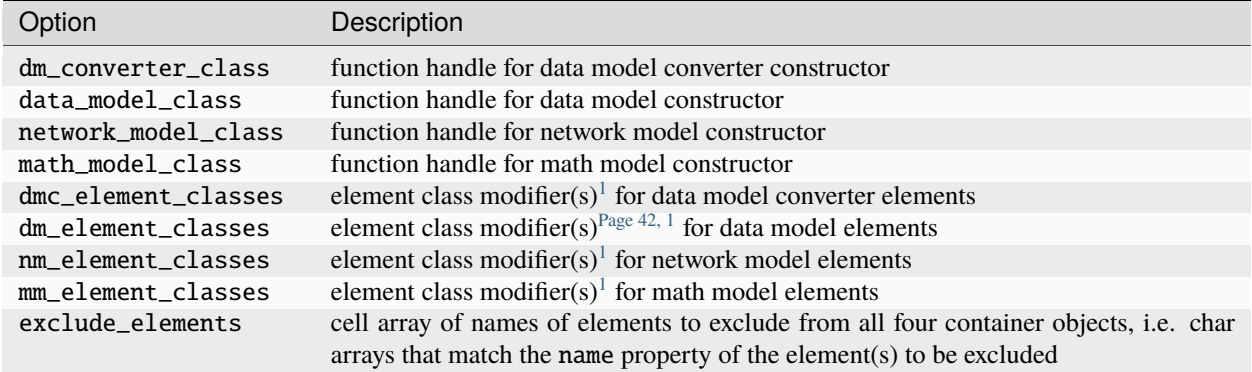

## <span id="page-45-1"></span>**9.3 MATPOWER Extensions**

The *flexible MATPOWER framework* summarized in [Section](#page-12-0) [3.3](#page-12-0) introduces a **MATPOWER extension** API as a way to bundle a set of class additions and modifications together into a single named package.

For example, the mp.xt\_reserves class and those it references, adds co-optimization of fixed zonal reserves to the standard OPF problem, as previously implemented by toggle\_reserves() and run\_opf\_w\_res() in MATPOWER 7.1 and earlier using its legacy OPF callback functions. To invoke an OPF with the mp.xt\_reserves extension, you simply pass the extension object as an optional argument into the run\_opf() function.

run\_opf(mpc, mpopt, 'mpx', mp.xt\_reserves);

A MATPOWER extension is a subclass of mp.extension, which implements a very simple interface consisting of nine methods. Five of them return a single class constructor handle, and the other four return a cell array of element class modifiers, described above in [Table](#page-44-1) [9.2.](#page-44-1)

The methods are summarized in [Table](#page-45-5) [9.4](#page-45-5)

<span id="page-45-5"></span>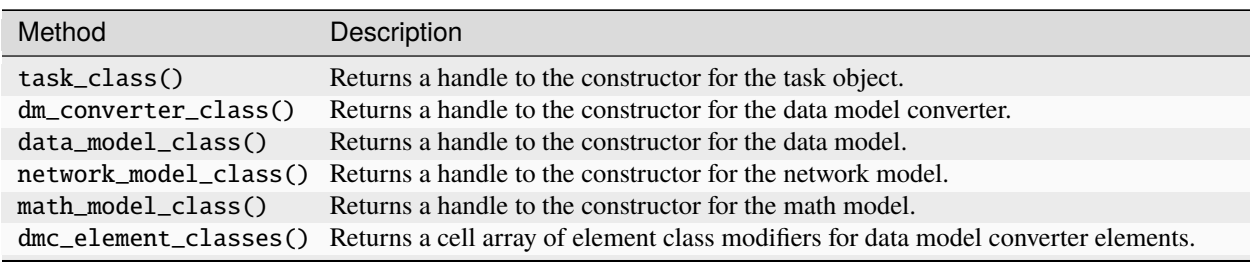

Table 9.4: MATPOWER Extension Methods

continues on next page

<span id="page-45-4"></span><span id="page-45-3"></span><sup>1</sup> Either a single element class modifier or a cell array of element class modifiers.

|                      | rapid 0.4 continued non-previous page                                       |
|----------------------|-----------------------------------------------------------------------------|
| Method               | Description                                                                 |
| dm_element_classes() | Returns a cell array of element class modifiers for data model elements.    |
| nm_element_classes() | Returns a cell array of element class modifiers for network model elements. |
| mm_element_classes() | Returns a cell array of element class modifiers for math model elements.    |

Table 9.4 – continued from previous page

Even something as complex as adding three-phase unbalanced buses, lines, loads and generators for multiple formulations of PF, CPF, and OPF problems can be implemented in terms of a single MATPOWER extension. Please see mp.xt\_3p for an example.

## *10* **Acknowledgments**

<span id="page-48-0"></span>The MATPOWER team would like to acknowledge the support of the numerous research grants and contracts that have contributed directly and indirectly to the development of MATPOWER over the years. This includes funding from the Power Systems Engineering Research Center (PSERC), the U.S. Department of Energy,<sup>[1](#page-48-1)</sup> the National Science Founda-tion,<sup>[2](#page-48-2)</sup> ARPA- $E^3$  $E^3$  and others.

<span id="page-48-1"></span><sup>&</sup>lt;sup>1</sup> Supported in part by the Consortium for Electric Reliability Technology Solutions (CERTS) and the Office of Electricity Delivery and Energy Reliability, Transmission Reliability Program of the U.S. Department of Energy under the National Energy Technology Laboratory Cooperative Agreement No. DE-FC26-09NT43321.

<span id="page-48-2"></span><sup>2</sup> This material is based upon work supported in part by the National Science Foundation under Grant Nos. 0532744, 1642341 and 1931421. Any opinions, findings, and conclusions or recommendations expressed in this material are those of the author(s) and do not necessarily reflect the views of the National Science Foundation.

<span id="page-48-3"></span><sup>&</sup>lt;sup>3</sup> Supported in part by the ["Synthetic Data for Power Grid R & D"](https://arpa-e.energy.gov/technologies/projects/synthetic-data-power-grid-rd) project under the [ARPA-E GRID DATA](https://arpa-e.energy.gov/technologies/programs/grid-data) program.

## <span id="page-50-0"></span> **References**

## **Bibliography**

- <span id="page-52-2"></span><span id="page-52-0"></span>[CTM] Carleton Coffrin, et. al., "The Common Electric Power Transmission System Model," *work in progress*. Available at: [https://www.overleaf.com/project/5d94e3765cb3ba000129df3c.](https://www.overleaf.com/project/5d94e3765cb3ba000129df3c)
- <span id="page-52-1"></span>[TN5] R. D. Zimmerman, "MP-Element: A Unified MATPOWER Element Model," *MATPOWER [Technical Note 5](https://matpower.org/docs/TN5-MP-Element.pdf)*, October 2020. Available: <https://matpower.org/docs/TN5-MP-Element.pdf>